# **VIA MVP3 AT SYSTEM BOARD**

# **OPERATION MANUAL**

DOC NO. UM-VMD-E2………………………………………………………………………………………………………………………………….PRINTED IN TAIWAN

# MVP3 SYSTEM BOARD

# **TABLE OF CONTENTS**

# **TABLE OF CONTENTS**

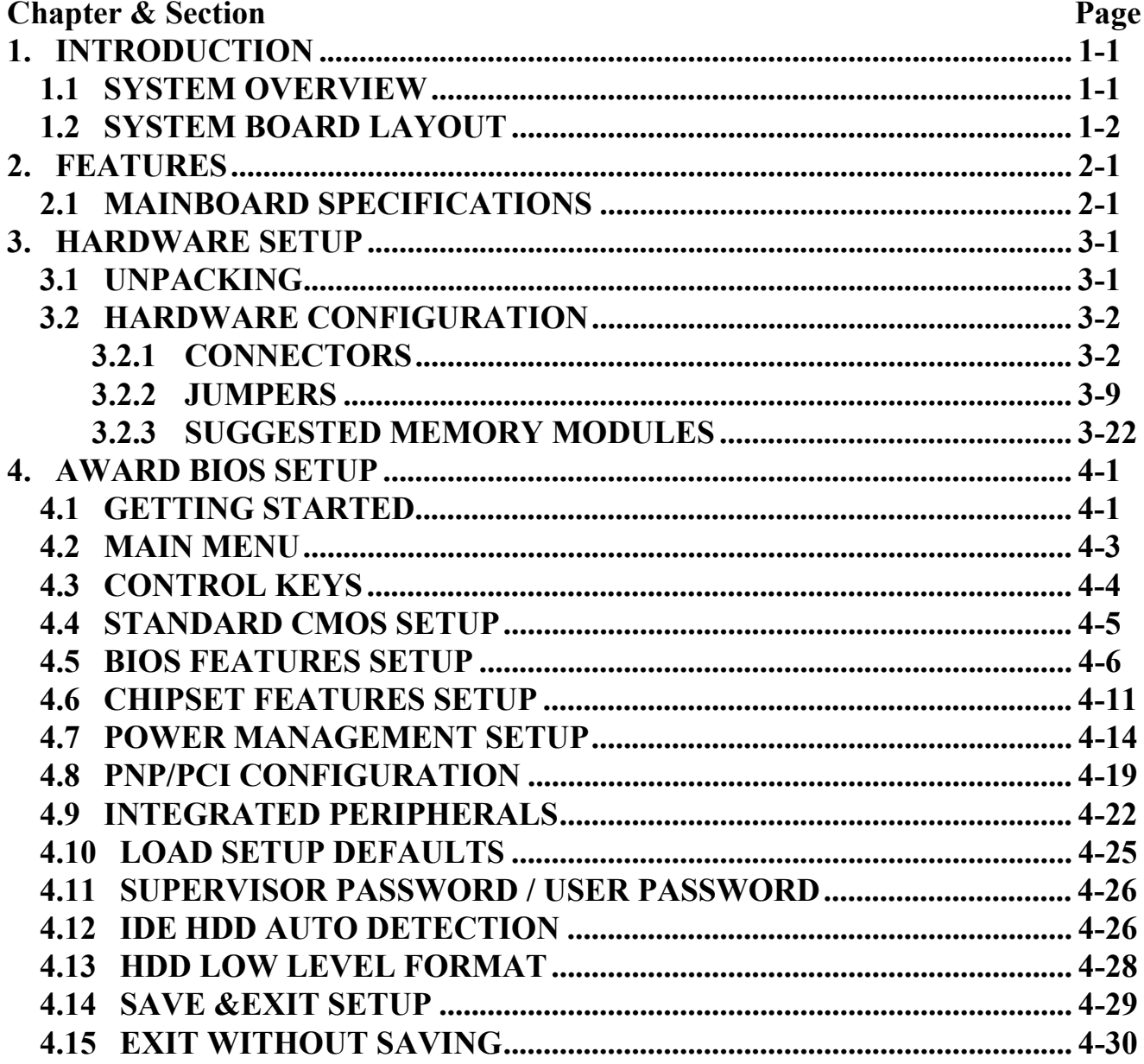

# **MVP3 SYSTEM BOARD**

# *TRADEMARKS*

All trademarks used in this manual are the property of their respective owners.

# *NOTE*

The "LOAD SETUP DEFAULTS" function loads the default settings directly from BIOS default table, these default settings are the best-case values that will optimize the system performance and increase the system stability. This strongly recommended when you first receive this system board, or the system CMOS data is corrupted.

Move the selection bar to "LOAD SETUP DEFAULTS" and then press the "ENTER" key and then the SETUP default values will be loaded into the system. (Please refers to the Chapter 4 AWARD BIOS SETUP procedures in this manual.)

# *NOTICE*

Information presented in this manual has been carefully checked for reliability; however, no responsibility is assumed for inaccuracies. The information contained in this manual is subject to change without prior notice.

# <span id="page-3-0"></span>**1. INTRODUCTION**

# **1.1 SYSTEM OVERVIEW**

This mainboard is an AT form-factor PCI Local Bus Pentium system board with the updated AGP technology designed onboard. The most updated VIA MVP3 chipset for 100MHz Front Side Bus (FSB) is designed on the board.

This mainboard is designed for the high performance Pentium or other equivalent processors for high-end application and it is a true GREEN-PC computer system. The FSB clock speed can be adjusted to 100MHz when we are installing the processors with 100MHz FSB speed.

This system board supports the Peripheral Component Interconnect (PCI) Local Bus standard (PCI Specification Rev. 2.1 compliant). It not only breaks through the I/O bottlenecks of the traditional ISA mainboard, but also provides the ultra high performance for networking and multi-user environments.

The mainboard has built-in two channels PIO and Bus Master Enhanced PCI IDE port, one Floppy Disk control port, two high speed Serial ports (UARTs), one multi-mode Parallel port, one AT keyboard port, one PS/2 mouse port, one IR port, two USB ports.

The Accelerated Graphic Port (A.G.P.) on the board is designed for the updated AGP 3D video display card. Unlike the traditional PCI-based display cards, AGP technology provides lightening data throughput to fully facilitate the 3Diminsional and multimedia graphic display. The data transfer rate on the AGP port can be as fast as 133MHz and it is much faster than the traditional 33MHz PCI VGA cards.

The AGP is a new video display technology and it requires the device driver or new operating system to enable the accelerated graphic feature. Windows® 98 will supports AGP directly, but Windows® 95 still needs the appropriate device drivers to enable the AGP feature. Please don't worry about the device driver, you can always find the device driver included in the AGP card.

# <span id="page-4-0"></span>**MVP3 SYSTEM BOARD** *INTRODUCTION*

# **1.2 SYSTEM BOARD LAYOUT**

The following picture displays the position of all connectors and jumpers. Please refer to the following sections for the detail description.

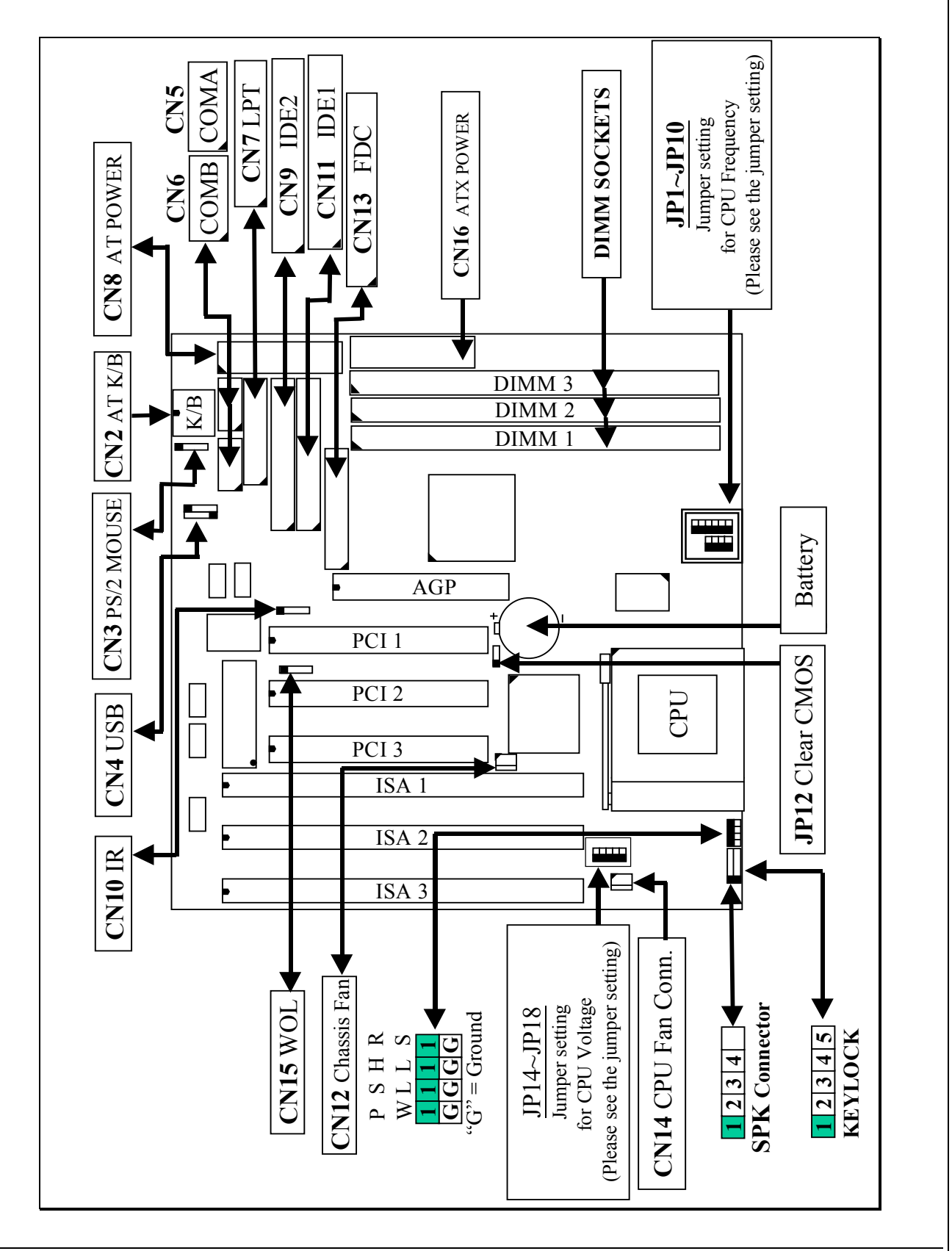

# <span id="page-5-0"></span>**MVP3 SYSTEM BOARD** *FEATURES*

# **2. FEATURES**

# **2.1 MAINBOARD SPECIFICATIONS**

### **Chipset**

VIA MVP3 (VT82C598MVP, VT82C586B) and Winbond W83877F / TF.

### **CPU**

- Intel : Pentium processor and OverDrive processor 90 / 100 / 120 / 133 / 150 / 166 / 200 / 233 MHz.
- Cyrix :  $6x86 / 6x86L P150+ / P166+ / P200+$ . 6x86MX - PR166 / PR200 / PR233,6x86MII - 266/300/333/366.
- AMD : K5 PR90 / PR100 / PR120 / PR133 / PR150 / PR166.

K6 / PR2-166 / 200 / 233 / 266/ 300 K6-2 /266 / 300 / 333 / 350 /366 / 380 / 400 / 450. K6-3 /400 / 450.

IDT : Win Chip C6-180 / 200 / 225 / 240. Win Chip 2 -200 / 233 / 266 / 300.

### **CPU Voltage**

(1).CPU I/O voltage  $: ``+3.3V$  DC" or "+3.5V DC". (2).CPU CORE voltage:  $+1.3V$  DC  $\sim +3.5V$  DC.

### **System Clock**

60 / 66 / 75 / 83 / 95 / 100 MHz

### **Memory**

DRAM : Three banks, each bank can be single or double sided, 8MB up to 1GB. Supports Extended Data Out (EDO), and SDRAM memory (Use 168-pin DIMM module x 3). Support +3.3V DC operating voltage on DIMM sockets.

SRAM :512KB pipelined burst SRAM on board.

### **BIOS**

AWARD System BIOS. 128KB x 8 Flash ROM (for Plug & Play BIOS).

# **MVP3 SYSTEM BOARD** *FEATURES*

# **Expansion Slots**

AGP Slots: 32-bit x 1 (Supports 1x/2x AGP graphics cards) PCI Slots : 32-bit x 3 (All Master / Slave, PCI 2.1 Compliant). ISA Slots : 16-bit x 3 (PCI / ISA slot share one slot).

# **IDE Ports**

Two channel PIO and "Ultra DMA/33" Bus Master PCI IDE ports, which will connect maximum 4 IDE devices like IDE Hard Disk and ATAPI CD-ROM device. PIO Mode 4 transfer rate up to 14 Mbytes/s transfer rates and supports "Ultra DMA/33" mode transfers up to 33 Mbytes/sec.

# **USB Ports**

Two Universal Serial Bus (USB) ports.

# **Super I/O Ports**

1.Two high speed NS16C550 compatible Serial ports (UARTs). 2.One SPP / EPP / ECP mode Bi-directional parallel port. 3.One Floppy Disk Control port.

# **WOL Port (Active only with ATX power supply)**

One WOL connector supports Wake-On-LAN (WOL up-designed)

# **IR Port**

One HPSIR and ASKIR compatible Infrared port. (FIR is optional )

# **Mouse and Keyboard**

Supports PS/2 Mouse connector, PS/2 Keyboard connector (optional) and AT Keyboard connector.

# **Software compatibility**

MS-DOS, Windows NT, OS/2, UNIX, NOVELL, MS Windows, CAD/CAM, Windows 98 , ...etc.

# **DIMENSION**

Width & Length : 220 mm x 220 mm. Height : 3/4 inches with components mounted. PCB Thickness : 4-layers, 0.05 inches normal. Weight : 20 ounces.

# **MVP3 SYSTEM BOARD** *FEATURES*

# **ENVIRONMENT**

Operating Temperature : 10°C to 40°C. (50°F to 104°F). Require Airflow : 50 linear feet per minute across CPU. Storage Temperature : -40°C to 70°C. (-40°F to 158°F). Humidity : 0 to 90% non-condensing. Altitude : 0 to 10,000 feet.

# <span id="page-8-0"></span>**3. HARDWARE SETUP**

This chapter explains how to configure the mainboard hardware. When you are installing the mainboard, you will have to make jumper settings and cable connections. Please refer to the following sections for the details:

# **3.1 UNPACKING**

The system board package contains the following parts :

- $\bullet$ This system board.
- $\bullet$ Operation manual.
- Cable set for IDE and I/O device.
- $\bullet$ One CD diskette which includes device driver and utility program

The mainboard contains electric sensitive components which can be easily damaged by static electricity, please leave the mainboard sealed in its original packing until when installation.

Unpacking and installation shall be done on a grounded anti-static mat. The operator will have to wear an anti static wristband, grounded at the same point as the antistatic mat.

Inspect the mainboard carton to see whether there is any obvious damage. Shipping and handling may cause damage to your board. Be sure there is no shipping or handling damages on the board before proceeding.

After opening the motherboard color box, extract the mainboard and place it only on a grounded anti-static surface with the component side up. Inspect the board again to see whether there is any damage.

Press on all of the socket IC's to make sure that they are properly seated. Do this only with the board placed on a firm flat surface.

# <span id="page-9-0"></span>**3.2 HARDWARE CONFIGURATION**

Before the system board is ready for operating, the hardware must be configured to make sure it will work properly with different environment. To configure the system board is a simple task, only a few jumpers, connectors, cables and sockets needs to be selected and installed.

# **3.2.1 CONNECTORS**

A connector is two or more pins that are used make connections to the system standard accessories (such as power, mouse, printer,...etc.). The following is a list of connectors on board, as well as descriptions of each individual connector.

**(A) BAT1** Non-rechargeable battery (Using 3V Lithium battery : CR2032)

Pin # Assignment

- + Battery Positive
- **Ground**
- **(B) CN2** AT Keyboard connector Pin # Assignment Pin # Assignment
	- 1 Keyboard Clock 2 Keyboard Data
	- 3 No Connection 4 Ground
	- $5 +5V$  DC

**(C) CN3** PS/2 Mouse connector

 $Pin#$  Assignment

- 1 **•** 1 Mouse Data
- 2 2 No Connection
- $3 \mid \bullet \mid 3$  Ground
- $4 \bullet 4 +5VDC$ 
	- 5 Mouse Clock

- 
- 

**(D) CN4** USB (Universal Serial Bus) connector

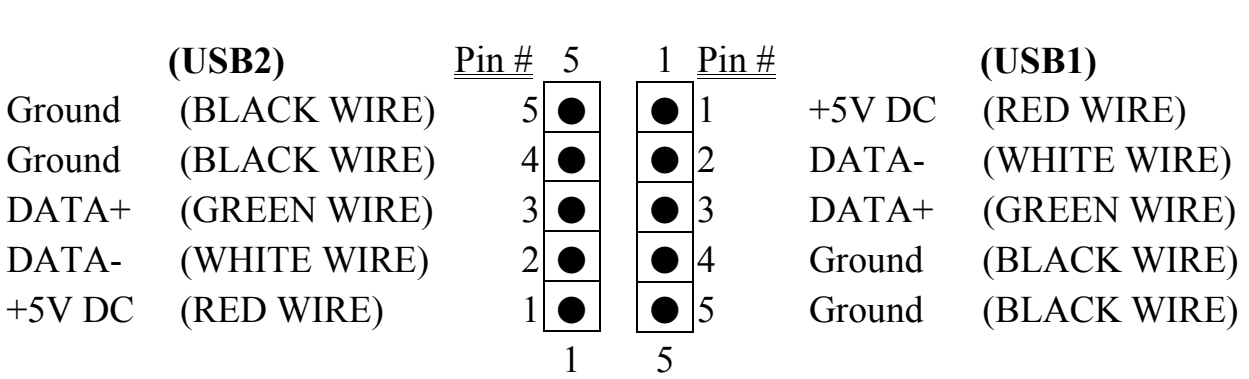

*Caution***: Please make sure to use the right cable to connect USB device to the USB ports, wrong connector will destroy the mainboard**.

- **(E) CN5** COM A (Serial Port 1) connector **(F) CN6** COM B (Serial Port 2) connector
	- 9 10
		- 2 Pin  $\#$  Assignment Pin  $\#$  Assignment
			- 1 DCD (Data Carrier Detect) 2 RD (Received Data)
				-
				-
			- 7 RTS (Request To Send) 8 CTS (Clear To Send)
			- 9 RI (Ring Indicator) 10 No Connection
- - - 3 TD (Transmit Data) 4 DTR (Data Terminal Ready)
		- 5 Ground 6 DSR (Data Set Ready)
			-
			-

# **(G) CN7** Parallel Port Connector

(Supports SPP/EPP/ECP mode, using IRQ7 or IRQ5, ECP modes use DMA channel 3 or channel 1, and it can be programmed by CMOS setup)

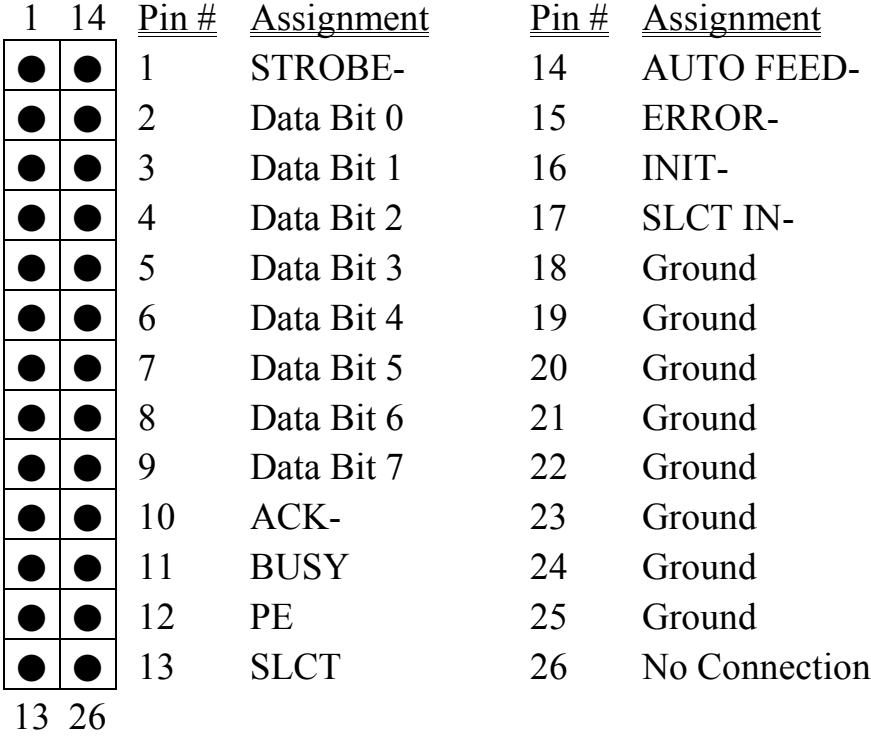

# **(H) CN8** AT Power connector

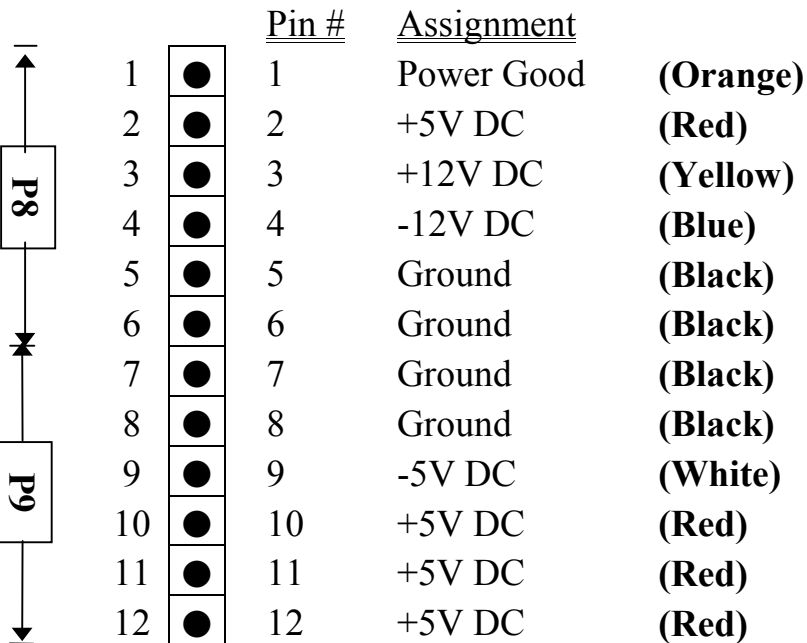

- **(I) CN9** IDE 2 connector (Secondary IDE Port, using IRQ15)
- **(J) CN10** IR (Infrared Rays) transmission connector
	- $Pin \#$  Assignment  $1 +5V$  DC
	- 2 No Connection
	- 3 IR Receive
	- **Ground**
	- **IR Transmit**
- **(K) CN11** IDE 1 connector (Primary IDE Port, using IRQ14)
- **(L) CN12** Chassis Fan connector
	- Pin # Assignment 1 Ground  $+12V$  DC Fan Sense Signal

**(M) CN13** Floppy Disk Control Port connector (Using IRQ6, DMA channel 2)

**(N) CN14** CPU Cooling Fan Power connector (optional)

- $Pin #$  Assignment
	- **Ground**
	- $+12V$  DC
	- Fan Sense Signal

**(O) CN15** Wake On Lan connector (WOL)

 $Pin \#$  Assignment  $1 +5V$  Standby voltage

- **Ground**
- **WOL Signal**

**(P) KBLOCK** Front Panel Power LED & Key-Lock connector

- 1 Pin  $#$  Assignment
- 1 Pullup  $(+5V)$  DC for Power LED)
- 2 No Connection
- 3 Ground
- 4 Keyboard Lock
- 5 Ground
- **(Q) SPK** Speaker connector

5

- $Pin #$  Assignment  $1 +5V$  DC 2 No Connection 3 No Connection 4 Speaker Data Signal 4
- **(R) RS** Reset Button connector Open : No action Short : System Reset  $Pin # Assignment$  Pin # Assignment 1 Reset Control 2 Ground
- **(S) HL** IDE HDD LED connector  $Pin # Assignment Pin # Assignment$ </u> 1 Pullup (+5V DC) 2 Signal Pin
- **(T) SL** Sleep LED connector Pin  $#$  Assignment 1 Sleep Signal
	- 2 Ground
- 
- 
- 

# **(U) PW**. Power Switch Connector

The PW connector shall be connected to the front panel PW button of your PC system. When different type of switching power supplier is connected to the mainboard, the PW button will have different functions:

1. When this mainboard has the ATX power supply connected, the PW connector has two different functions according to the setup in CMOS. It can be the Power Switch or Suspend Switch of your PC system. (please refer to Section-4-7 for BIOS setup)

# **If the setup in CMOS is "Delay 4 Sec.", the switch function will be**: **a). When system is power off :**

Click on this switch, the system will be powered on.

# **b). When system power is on :**

a. The system is in Full-ON mode :

- a-1. Clcik on the PW switch ( less than 4 seconds ), the system will be turned into Suspend mode. (turn into the GREEN mode)
- a-2. Press and hold this switch for more than 4 seconds, the system will be powered off immediately.
- b. When the system is in Suspend mode :
	- b-1. Click on this switch ( less than 4 seconds ), the system will return to Full-ON mode.
	- b-2. Press and hold this switch more than 4 seconds, the system will be powered off.

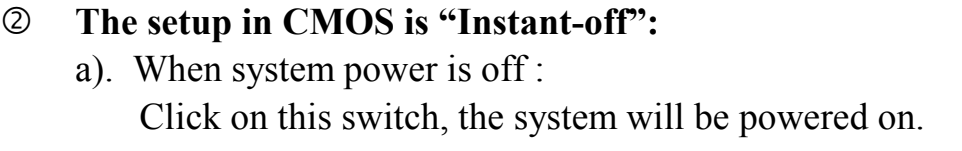

b). When system power is on :

Click on this switch, the system will be powered off instantly.

- 2. When this mainboard has the AT power supply connected, the PW connector will be used to turn the PC system into "Green Mode" and have the PC system waked up from the "Green Mode".
	- a). When the system is in the full-on mode, a click on the PW button will trun the PC system into "Green Mode".
	- b). When the PC system is in the "Green Mode", a click on the PW button will wake the PC system up to full-on mode

# <span id="page-16-0"></span>**3.2.2 JUMPERS**

This section will discuss the jumper setting on this mainboard. A jumper is a set of two, three or more jumper pins which allows you to make different system configuration by putting the plastic connector plug (mini-jumper) on it. The jumper setting is necessary when installing different components onto the mainboard. *Please make sure all jumper settings are correct before you can start the installation.*

In order to let you have better idea of the jumper setting, please see below for the explanation of jumper settings before you start this section.

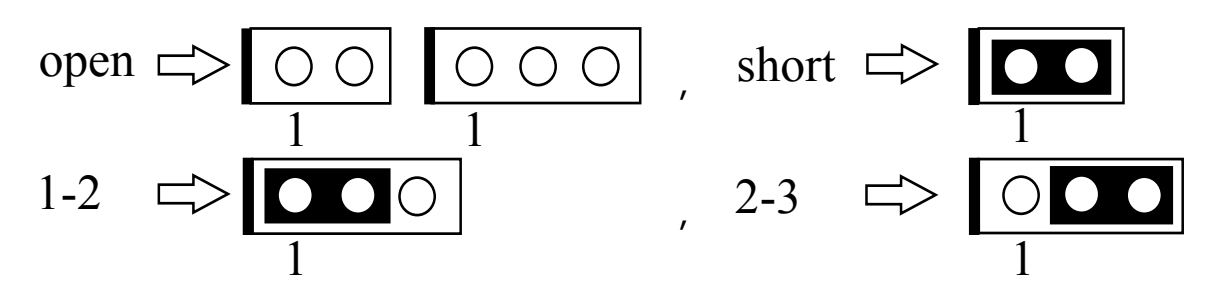

### **(A) JP1~ JP6, JP9, JP10 & JP14~JP18: CPU type selection**

These jumpers are designed to select voltage and frequency for different CPUs, please refer to the following tables for details

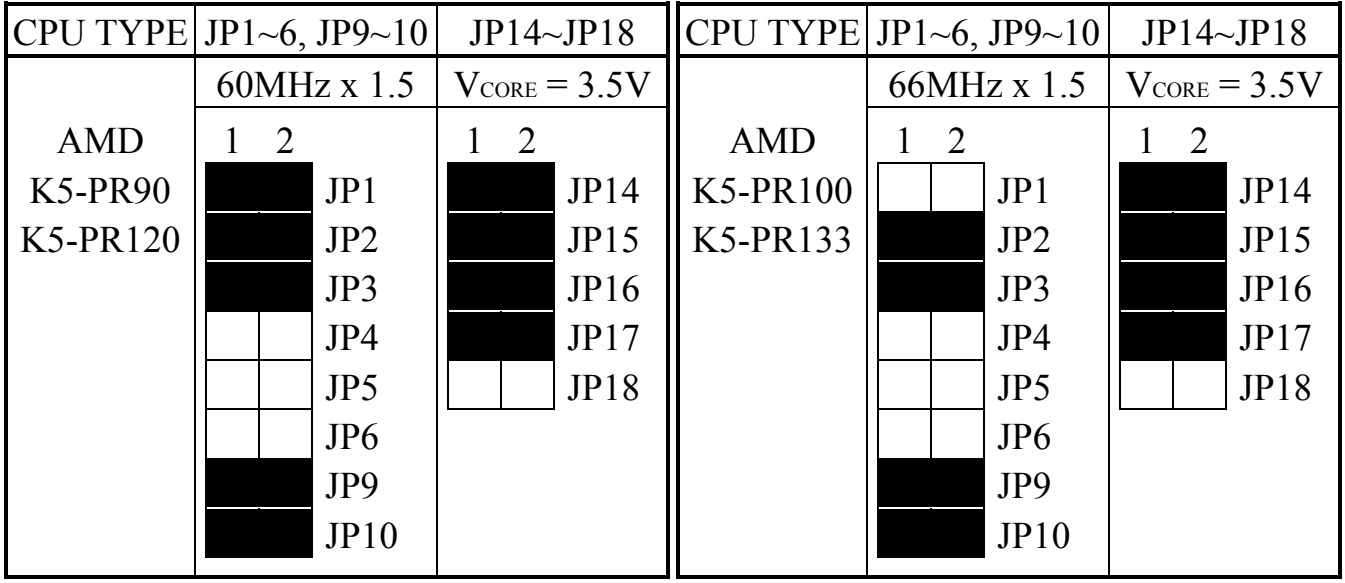

 $CPU$  TYPE JP1~6, JP9~10 JP14~JP18  $CPU$  TYPE JP1~6, JP9~10 JP14~JP18

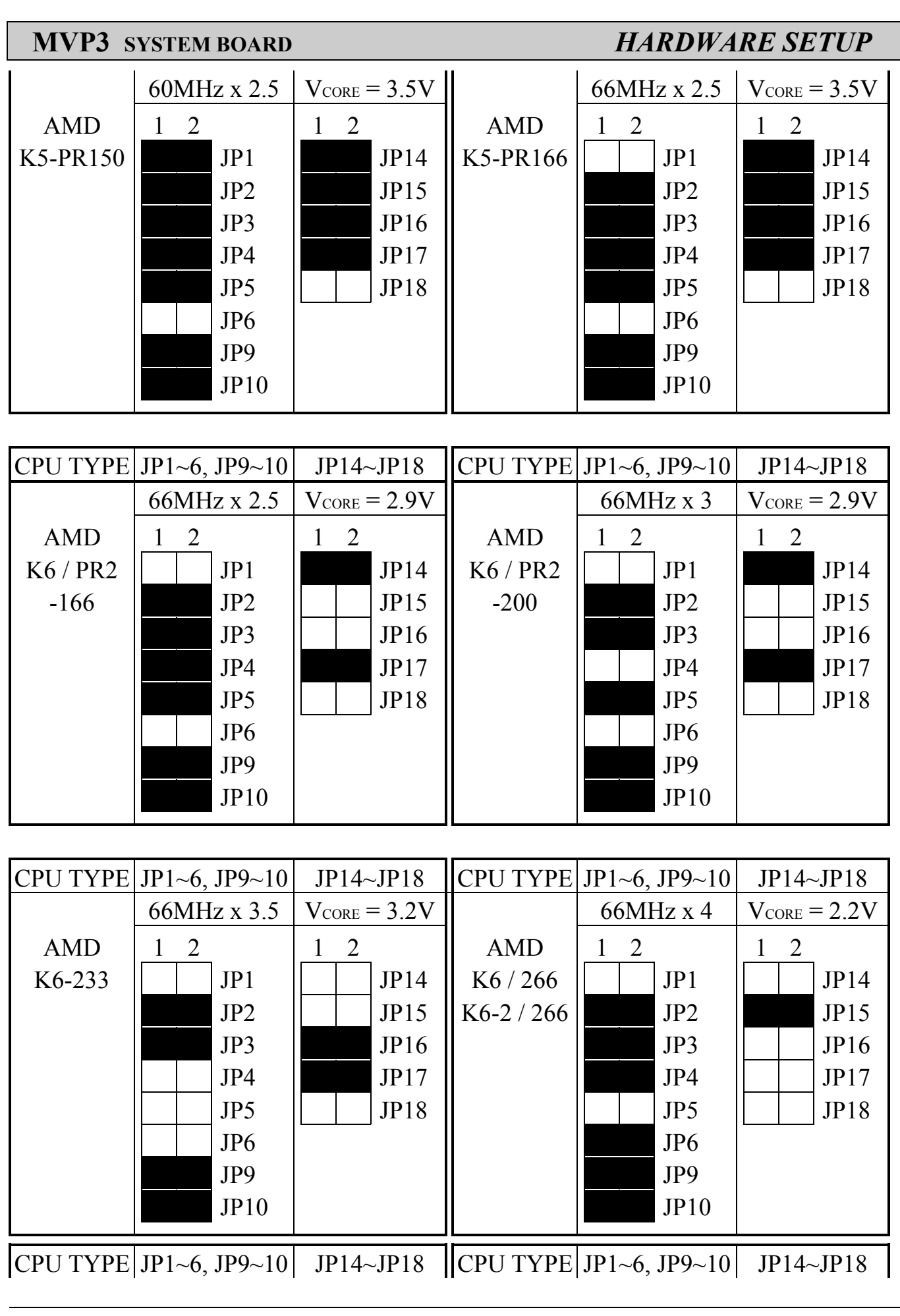

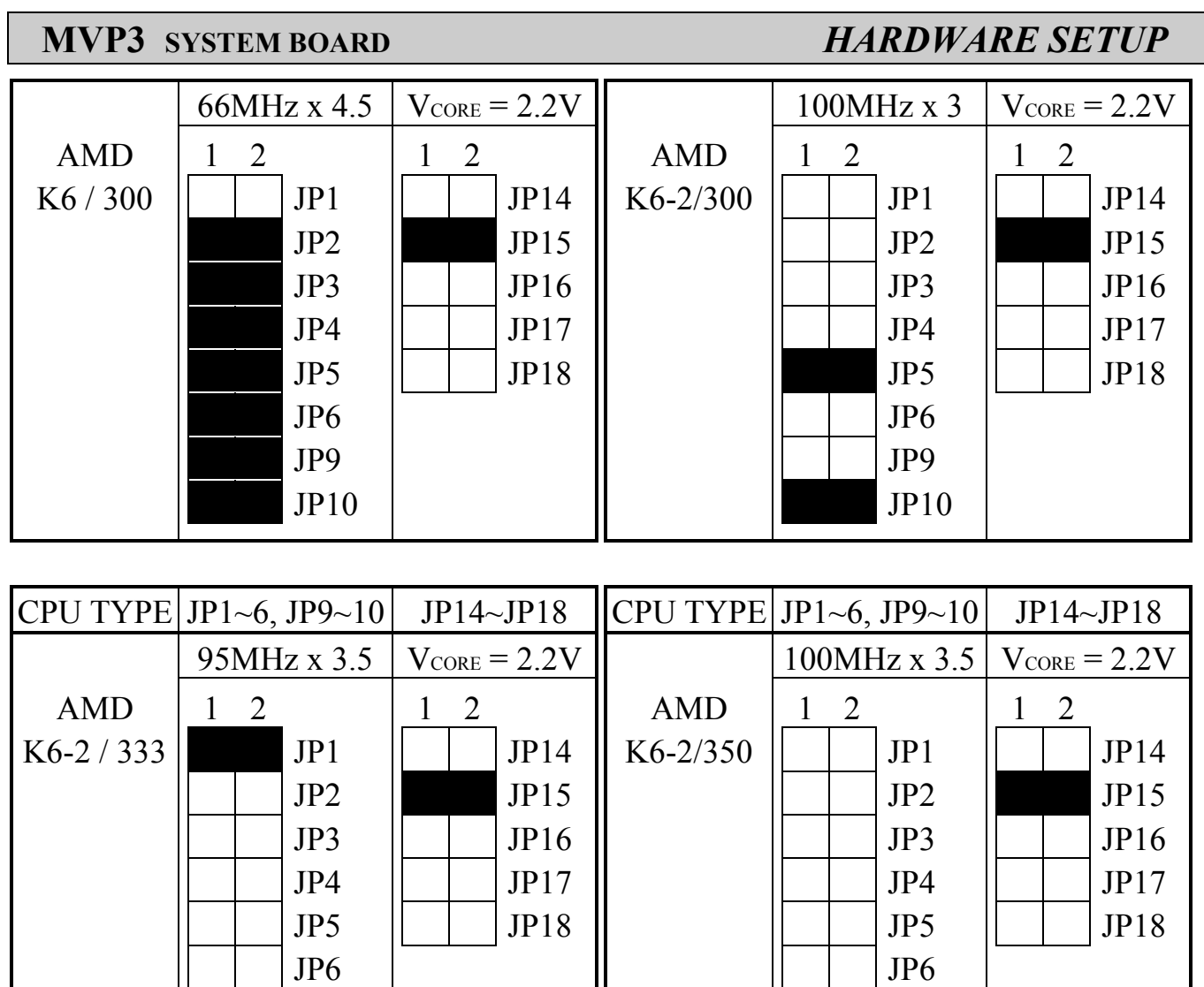

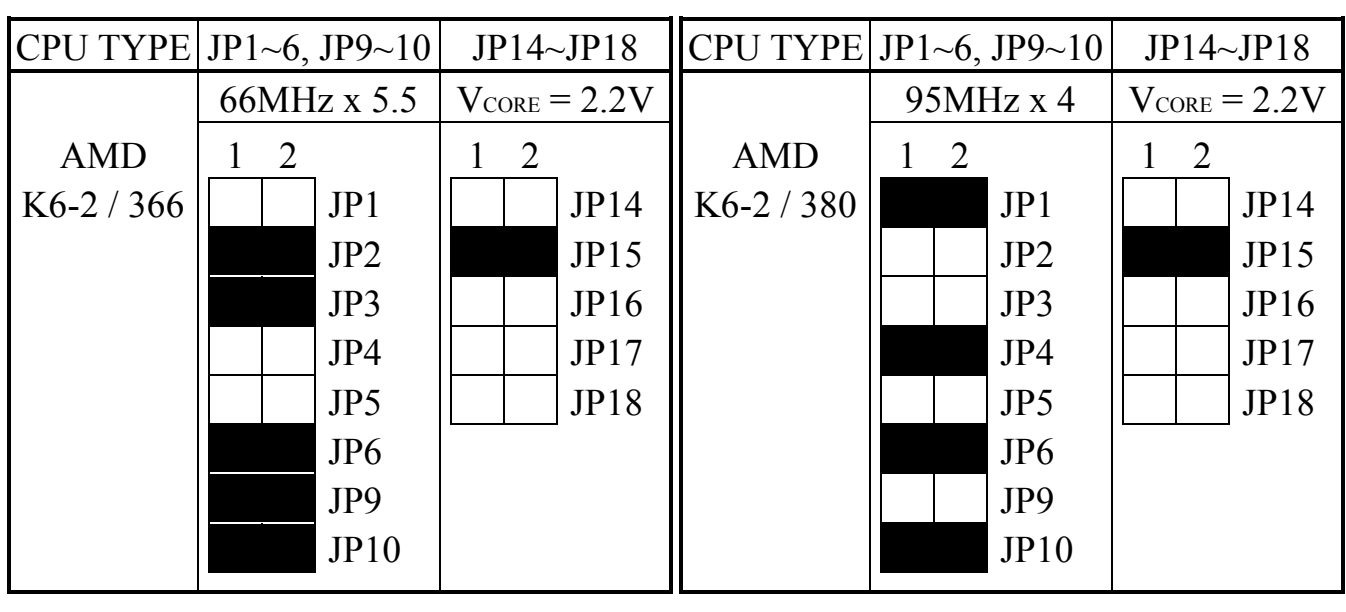

| | JP9 | | | | | | | | JP9

 $JP10$  JP10

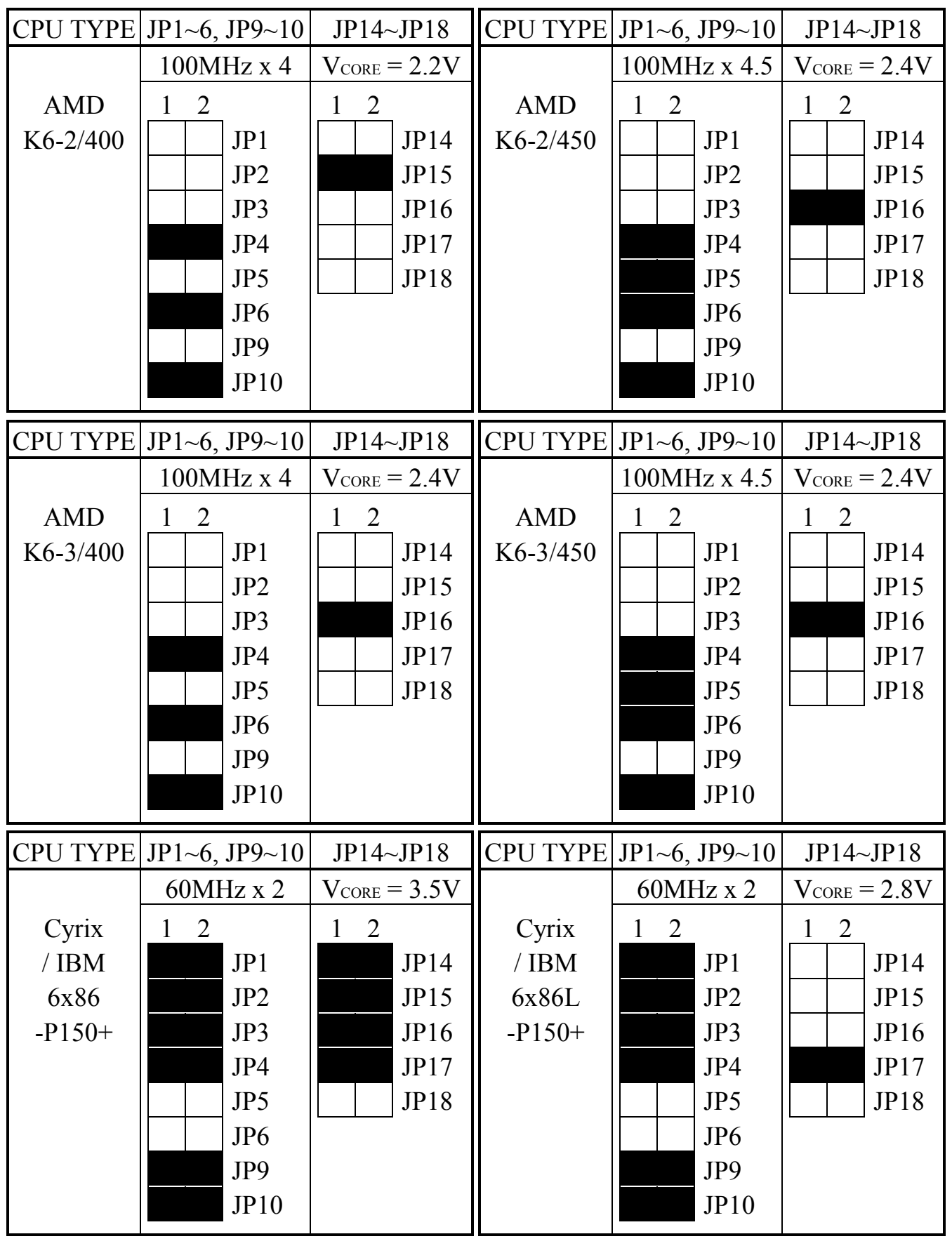

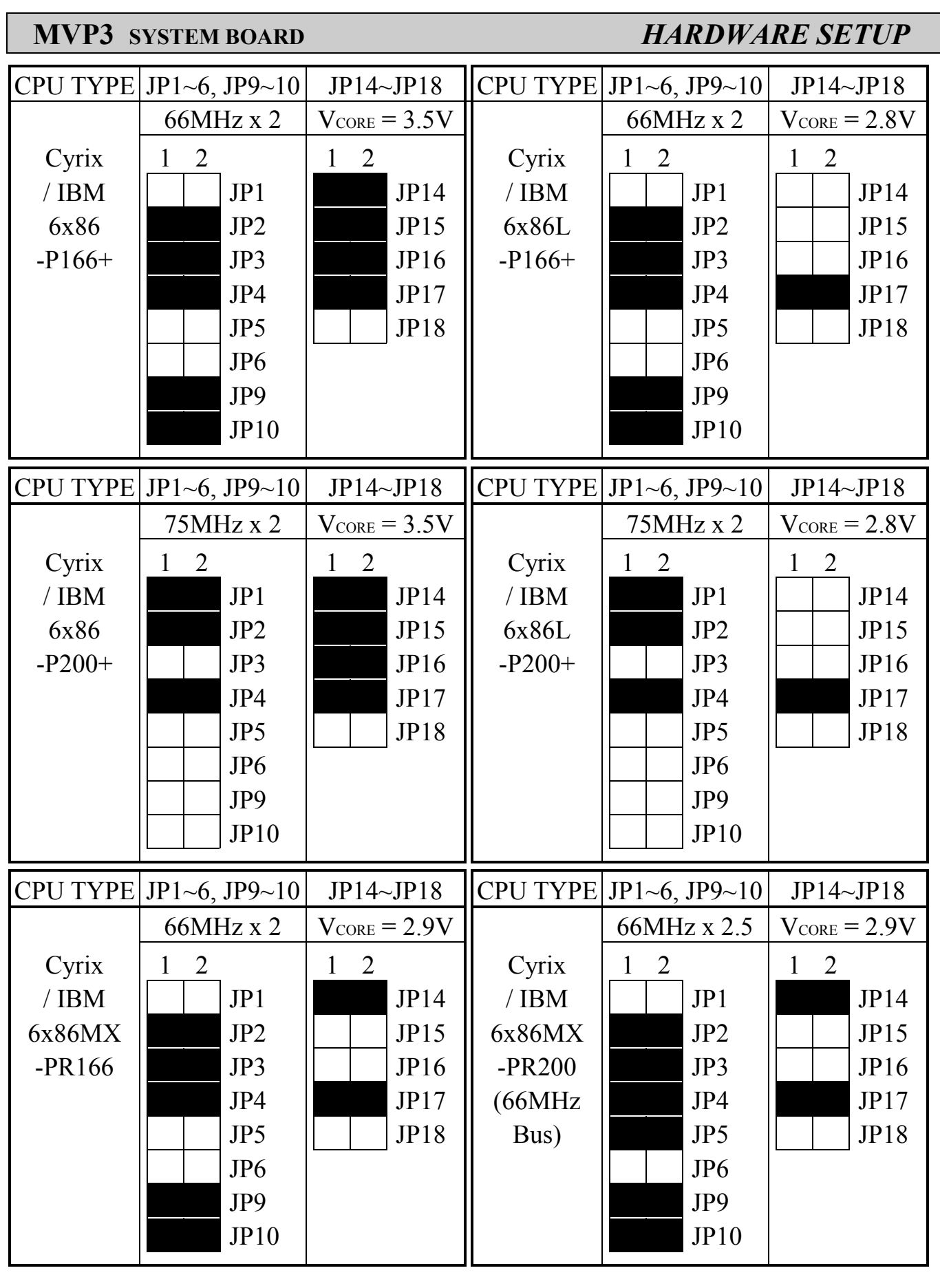

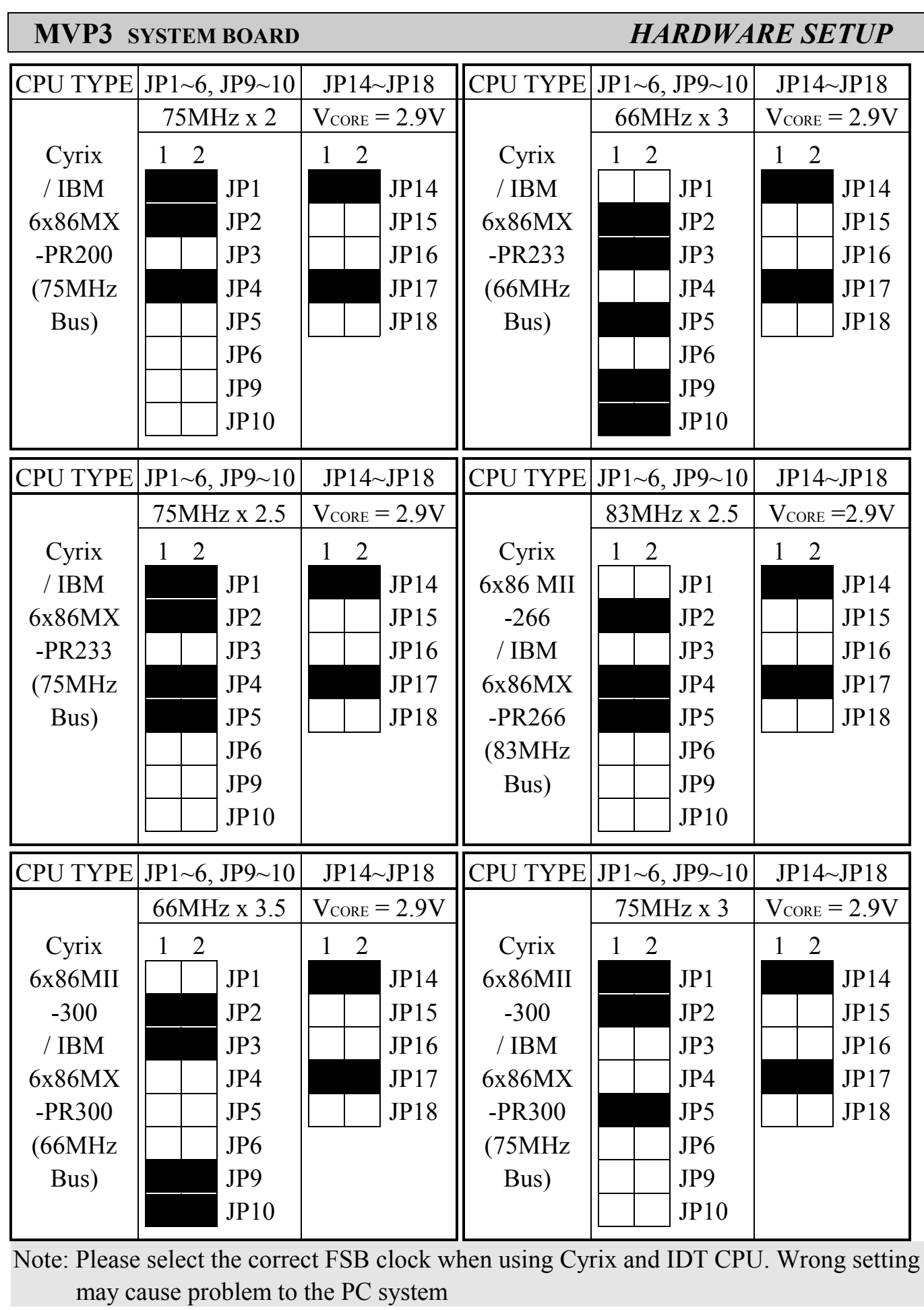

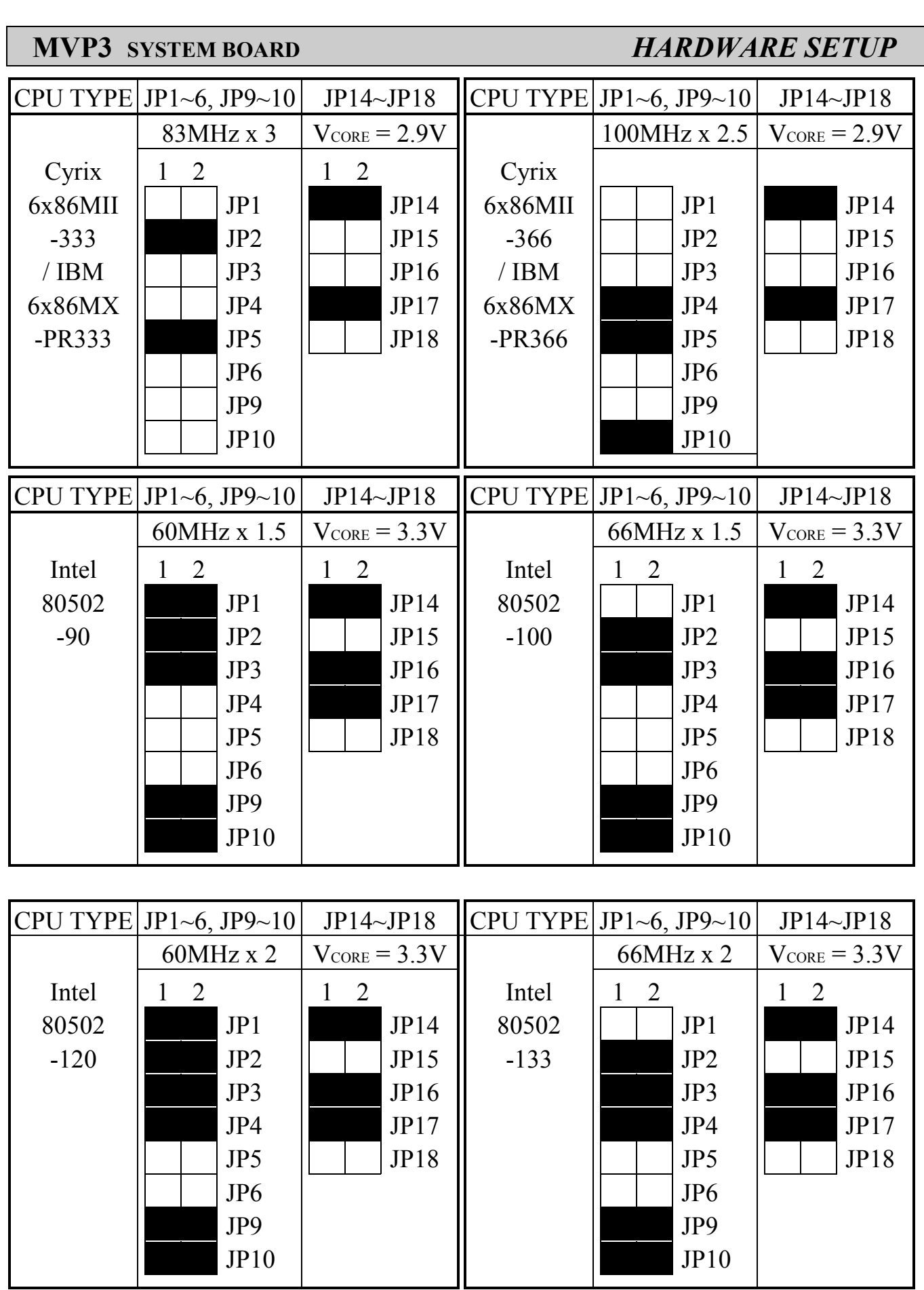

CPU TYPE JP1~6, JP9~10 JP14~JP18 CPU TYPE JP1~6, JP9~10 JP14~JP18

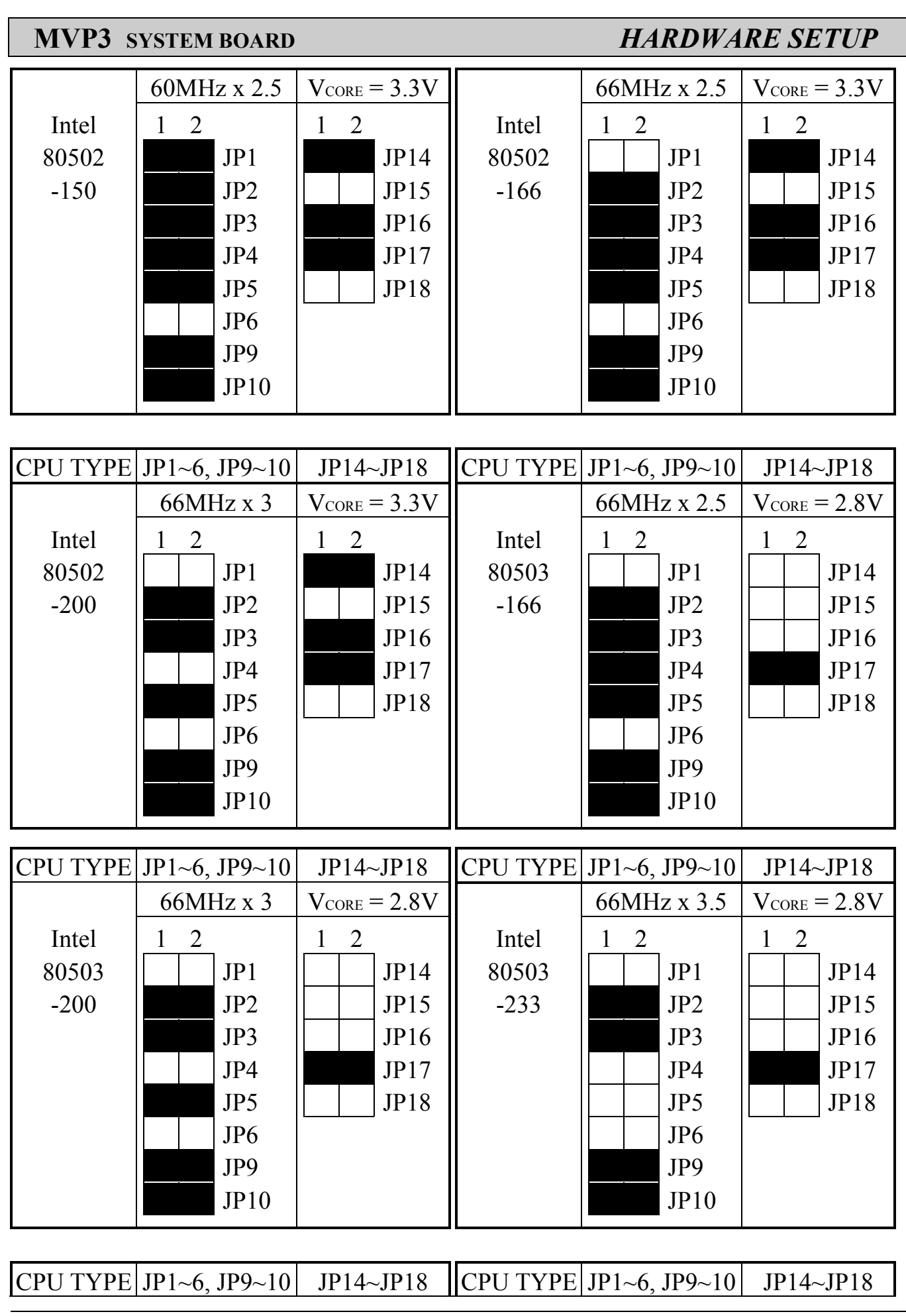

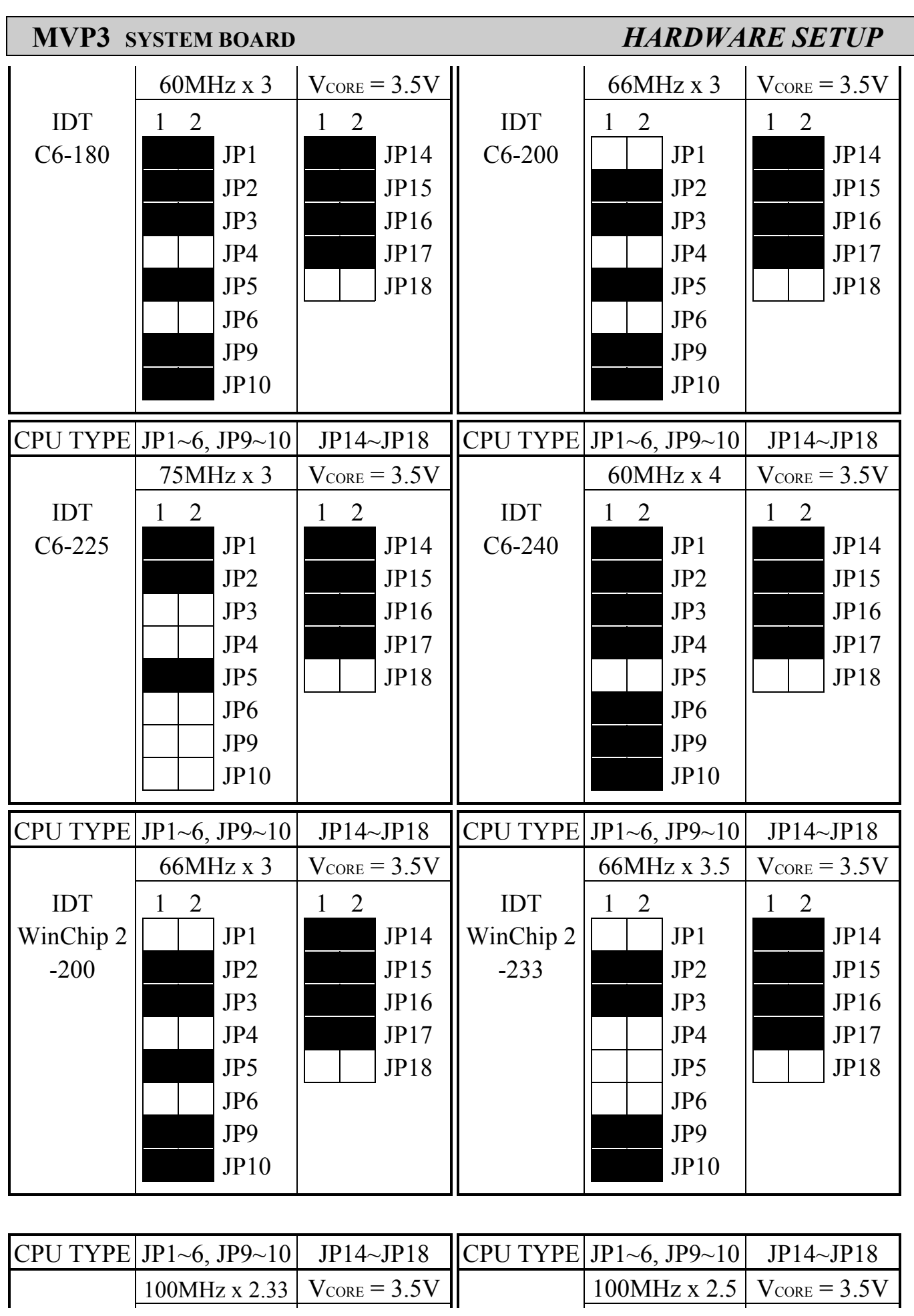

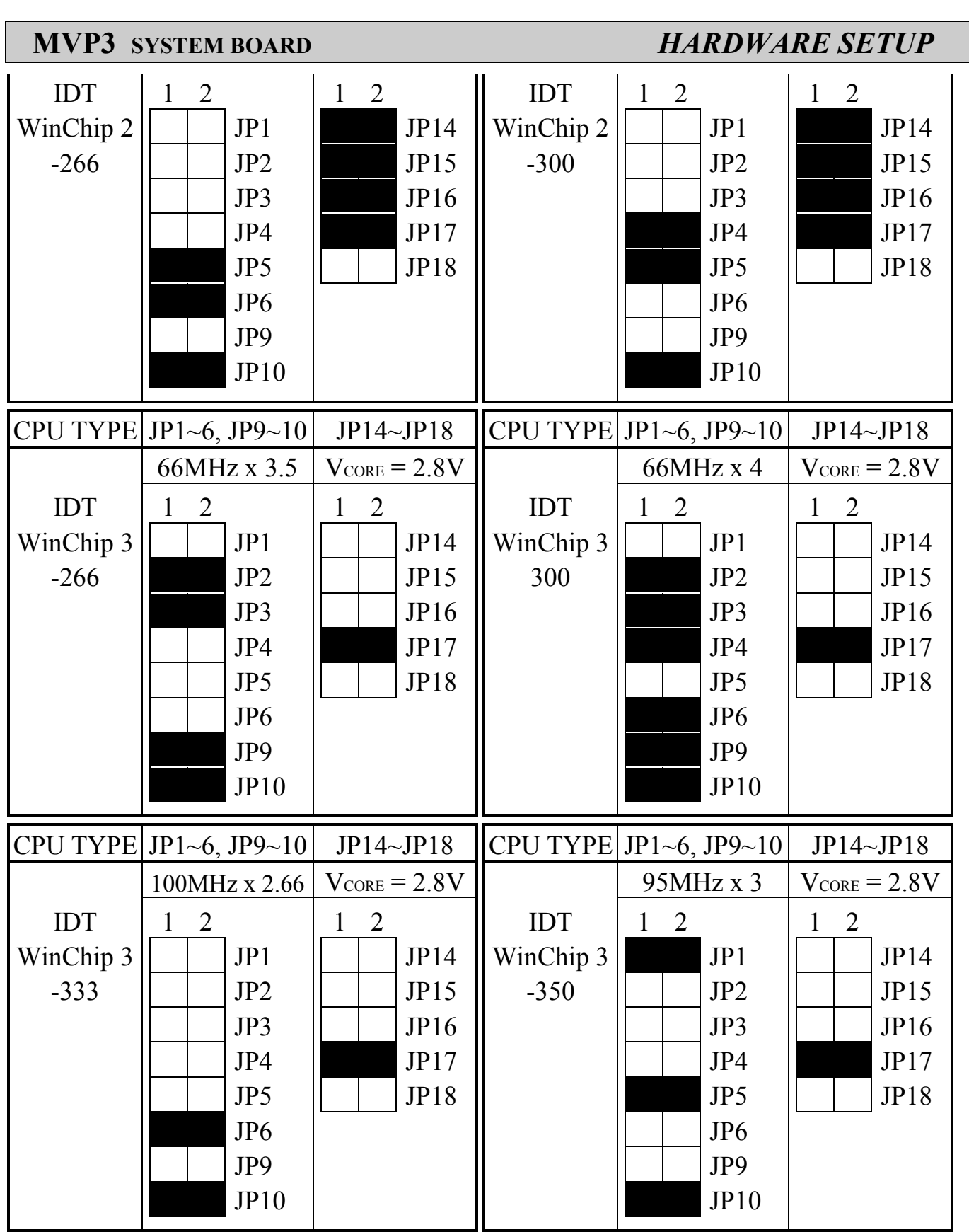

# **(B) OTHER CPU CLOCK SETTING RESERVED ON THE BOARD :**

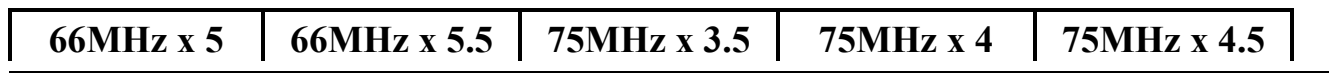

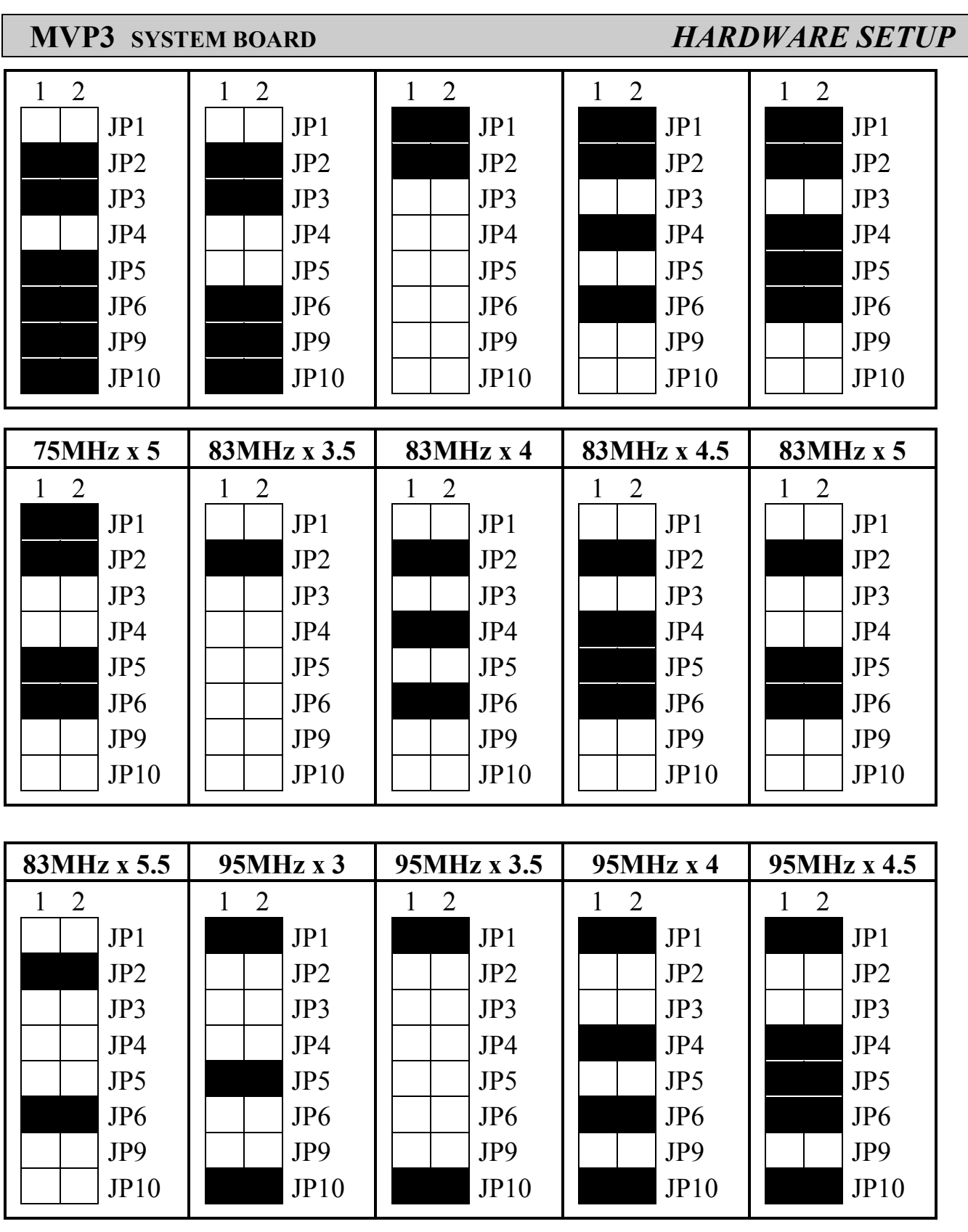

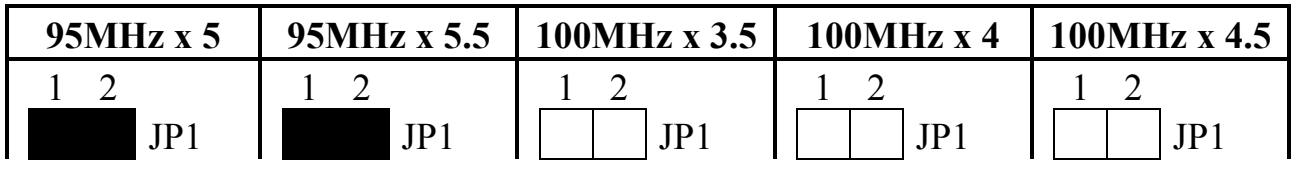

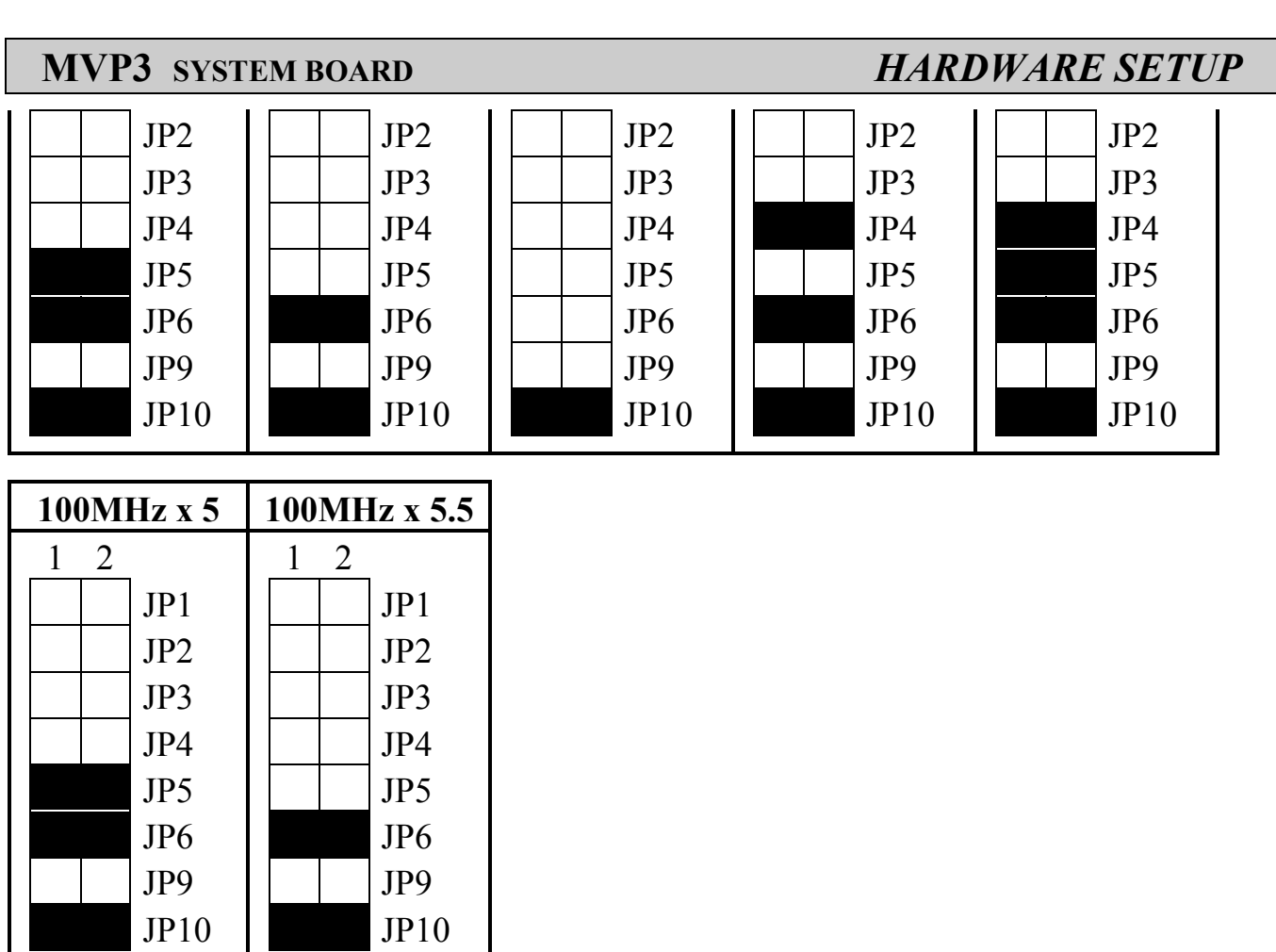

# **(C) For IDT CPU Clock and Ratio**

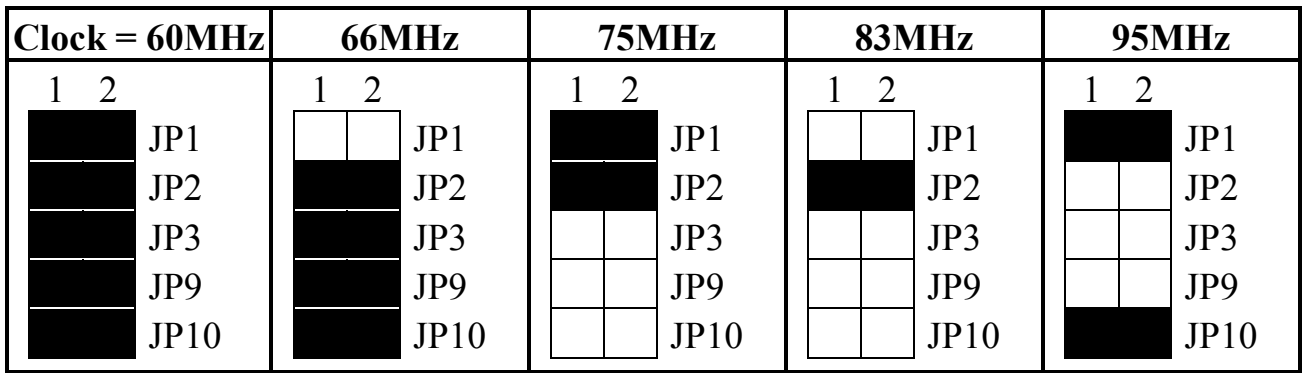

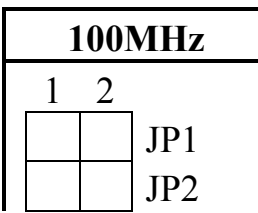

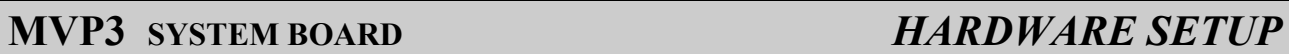

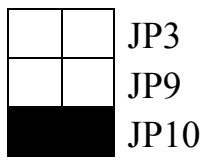

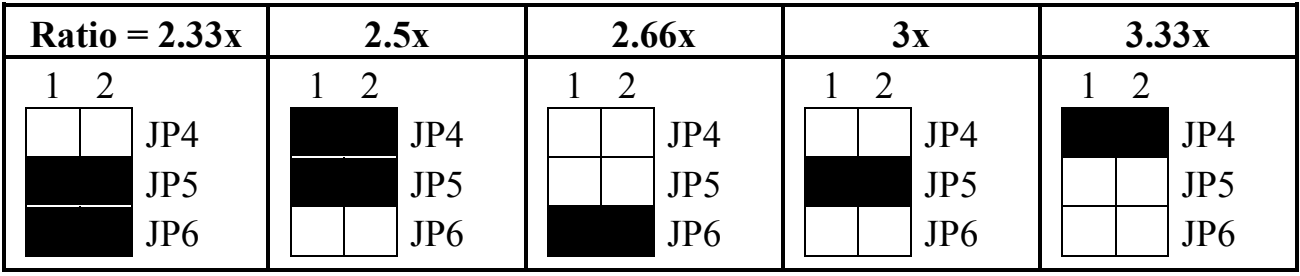

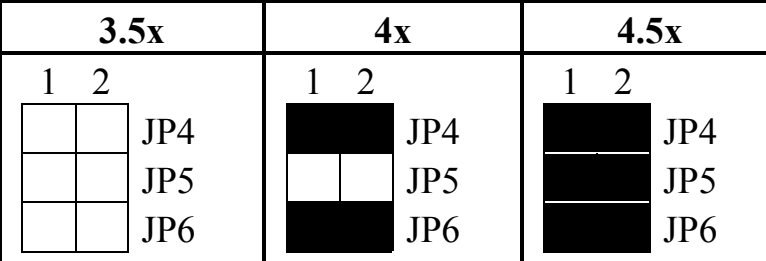

# **(D) OTHER CPU VOLTAGE SETTING RESERVED ON THE BOARD:**

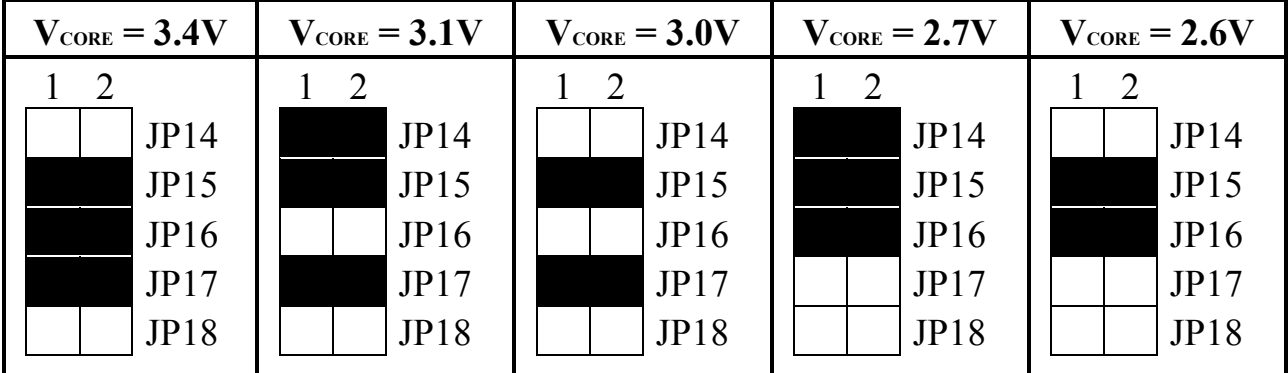

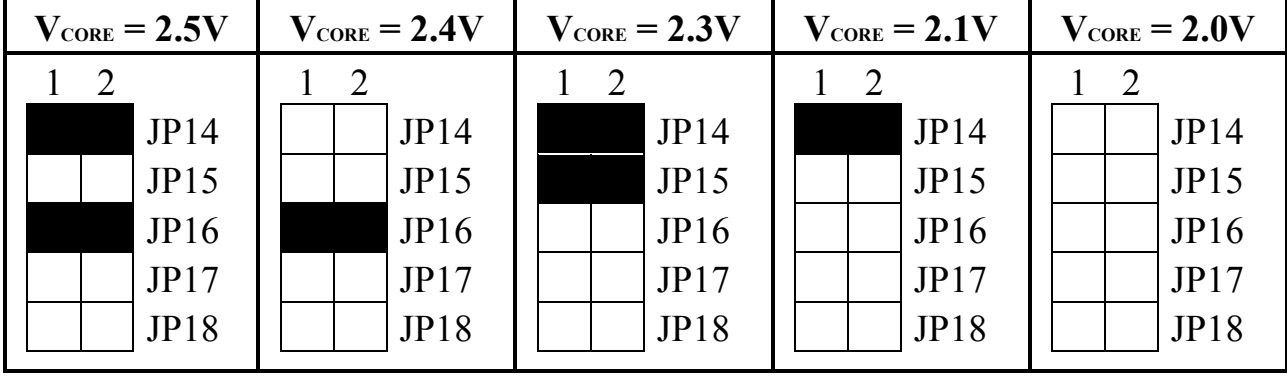

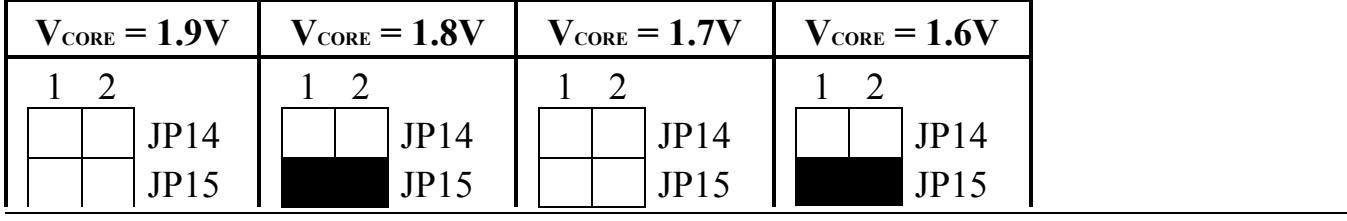

<span id="page-29-0"></span>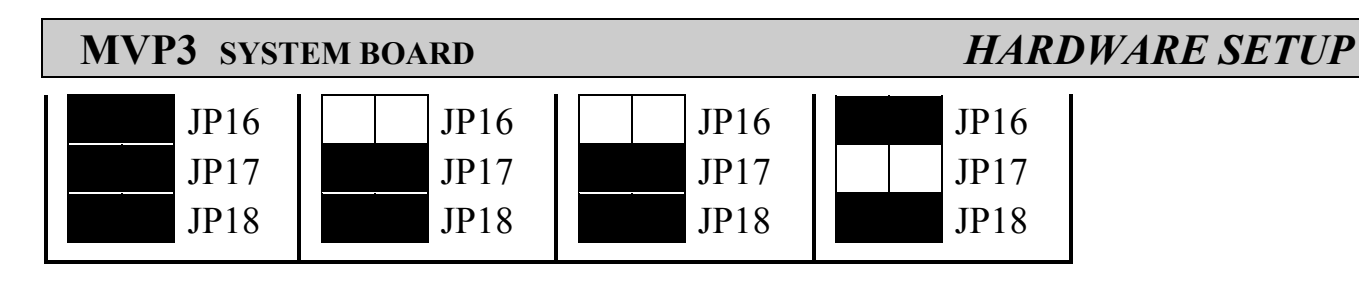

 **(E) JP12**Clear CMOS button

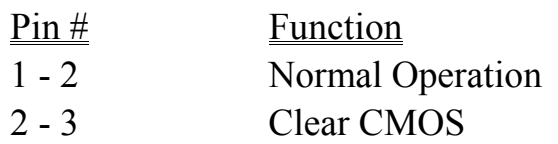

*Note: Improper BIOS setting may cause hang-up to the PC system, Should it be happened, you can use JP12 to clear the information which is stored in the CMOS memory and get the PC system back to normal status. Improper connection may cause permanent damage to the mainboard. Please refer to the following steps to clear the CMOS*

- *1. Unplug the AC power cable from the PC system.*
- *2. Put the mini jumper on pin 2-3 of JP12 around 3 to 5 seconds will clear the CMOS data, and then return it to the original position ( pin 1-2 ).*
- *3. Re-connect the AC power cable.*

# **(F) JP7, JP8** DRAM Clock selection

JP7 and JP8 allow you to adjust the SDRAM clock of the memory sub-system. When you select AGP clock, the system memory will be running at 66MHz (PC-66). When you select CPU clock, the SDRAM clock will be the same speed of CPU FSB clock. Followings are the settings of JP7 and JP8:

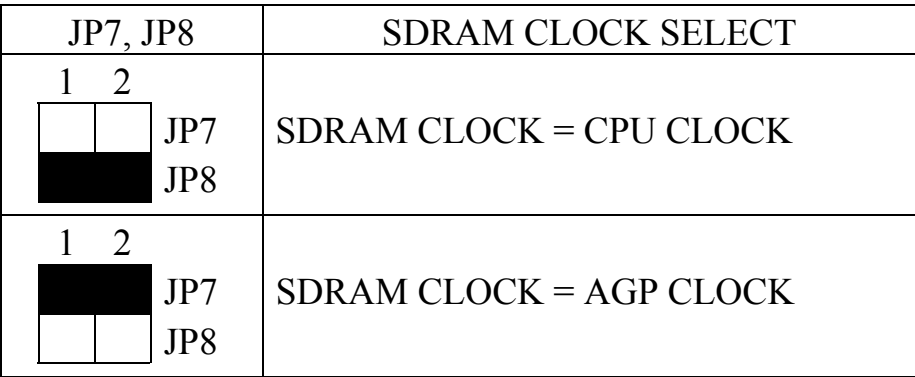

# **3.2.3 SUGGESTED MEMORY MODULES**

This mainboard has three banks of main memory (bank0 - 2) on board (DIMM 1-3) each bank can be single-sided or double-sided, 8MB up to 1GB of local memory can

be populated on the board. Standard fast page mode (FPM), Extended Data Out (EDO) and synchronous DRAM (SDRAM) memory are all supported by this mainboard.

The suggested DRAM modules to use on this mainboard is shown as following. :

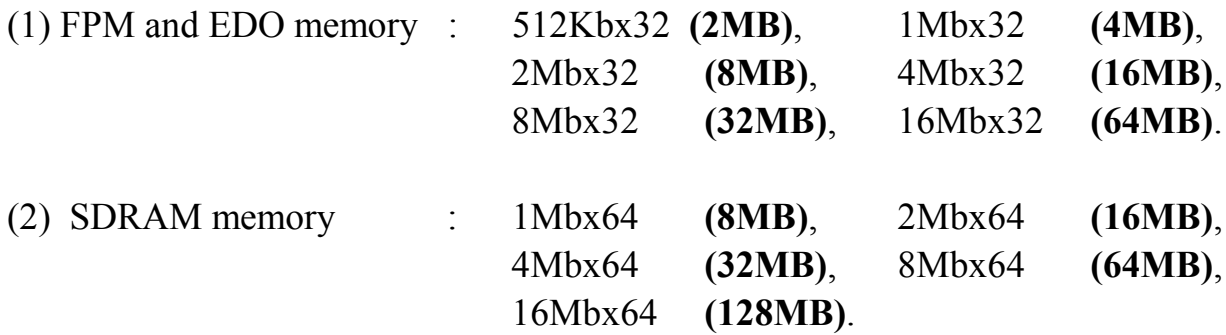

In order to make the mainboard working properly, at least one bank of memory have to be installed on the board. The "BANK" is the definition of the memory subsystem addressing. Please refer to the following for the definition of "BANK"

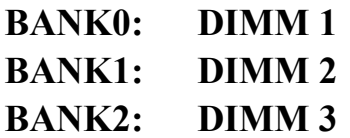

This mainboard supports EDO, FPM and SDRAM types of memory module. When installing memory modules, you don't have to start from Bank0 first. Basically, the memory can be populated on the board in any order and the system board will detect the memory installed on the board automatically.

So you can install a DIMM module onto one of the DIMM sockets and then you may upgrade your system memory by plugging in another DIMM module in one of the rest DIMM sockets afterward and need not to worry about the sequence.

**Note**: You can use either PC-66 or PC-100 DIMM module on this mainboard. In order to make sure that the DIMM module will be working properly on this mainboard, please refer to page 3-22 for the jumper settings of JP7 and JP8.

<span id="page-31-0"></span>

# **4. AWARD BIOS SETUP**

# **4.1 GETTING STARTED**

When the system is powered on or reset, the BIOS will execute the Power-On Self Test routines (POST) and checks the functionality of every component in the PC system. During the POST, you will see a copyright message on the screen followed by a diagnostics and initialization procedure. (If an EGA or VGA card is installed, the copyright message of the video card maybe displayed on the screen first.) When the system detects any error, it will gives a series of beeping sounds or display the error message on your screen.

When you have turn on the system, you will see the following display on the system::

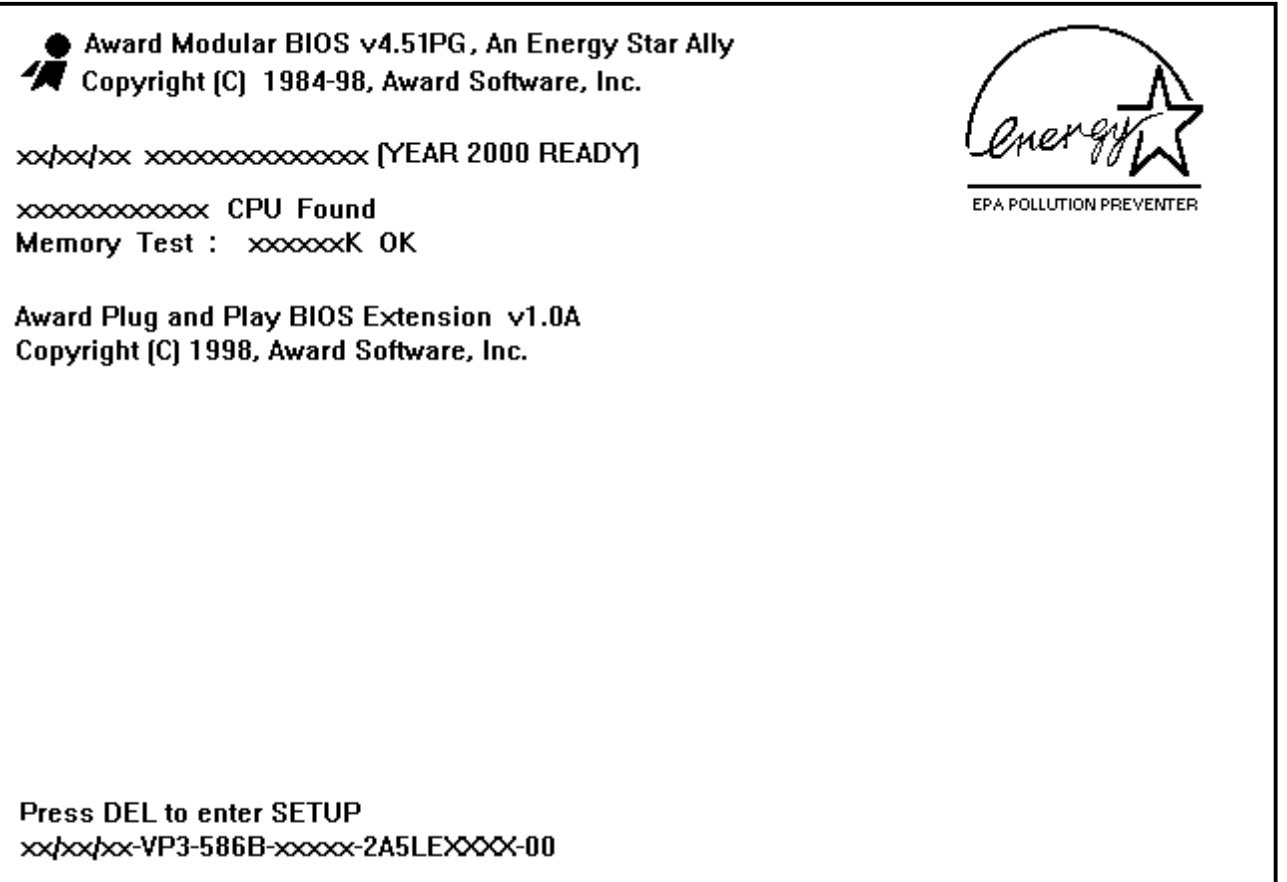

Fig. 4-1 Initial Power-On screen.

When the POST routines are completed, you will find the following message appears on the lower-left screen :

" Press **DEL** to enter SETUP "

To execute the Award BIOS Setup program, press the **DEL** key and the "MAIN MENU" of the BIOS setup utility as shown in Fig 4-2 will be triggered.

# <span id="page-33-0"></span>**4.2 MAIN MENU**

# ROM PCI / ISA BIOS (2A5LEXXX) CMOS SETUP UTILITY AWARD SOFTWARE, INC.

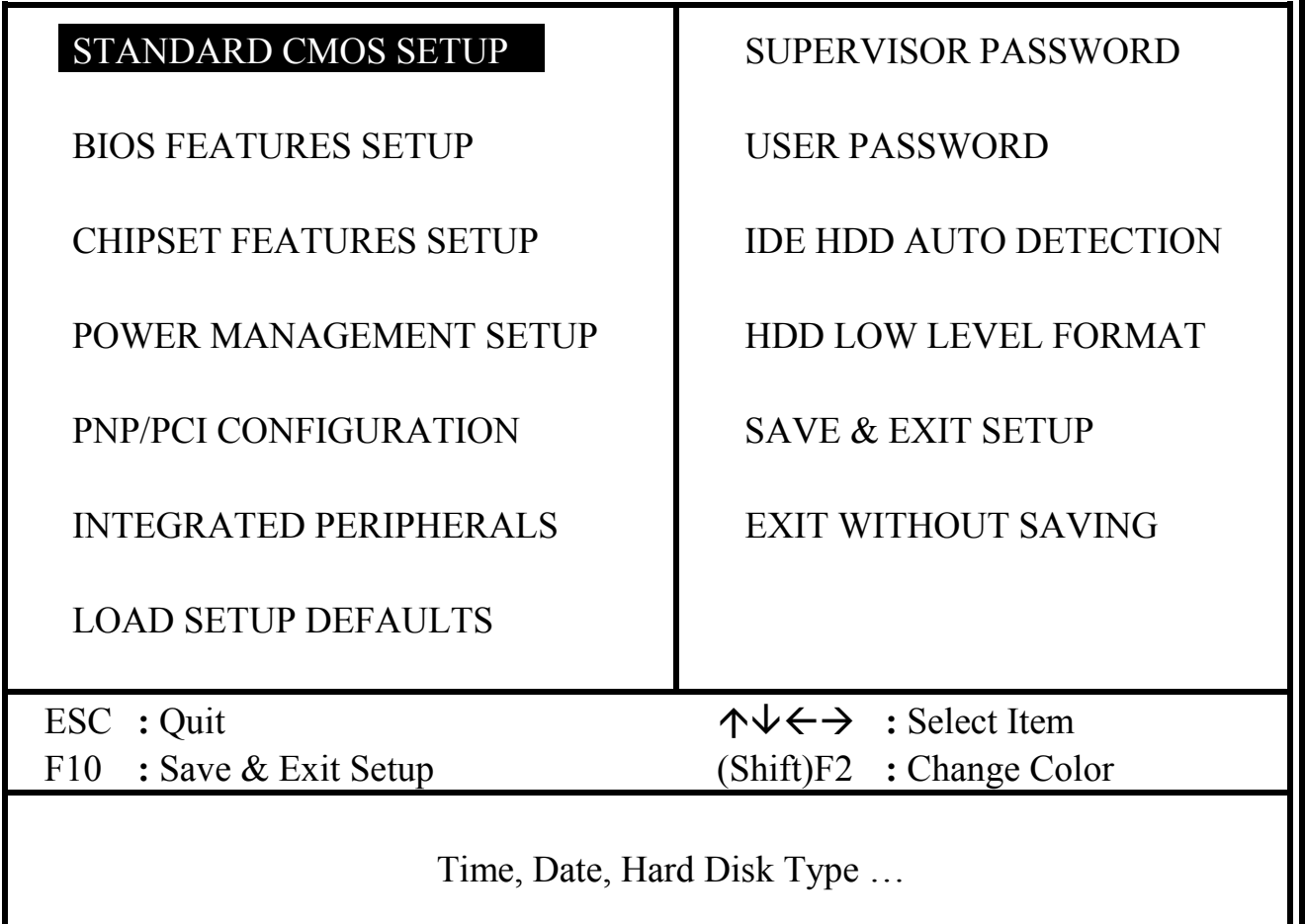

Fig. 4-2 CMOS SETUP MAIN MENU screen.

# <span id="page-34-0"></span>**4.3 CONTROL KEYS**

Listed below is an explanation of the keys displayed at the bottom of the screens which will be used in the BIOS SETUP program :

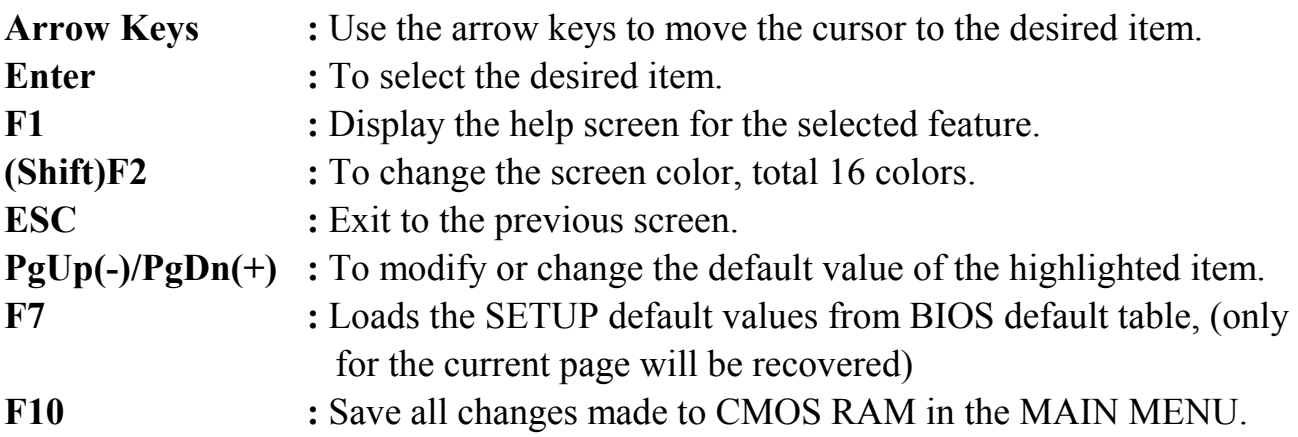

The following sections shows all the screens which you will find in the CMOS SETUP routine, each figure contains the setup items and its default settings. At the bottom of some screen display, you may find the description of all function key which you can use it to change the settings. If you are not quite sure of the definition for some specific items, please consult your mainboard supplier for details.

# <span id="page-35-0"></span>**4.4 STANDARD CMOS SETUP**

# ROM PCI / ISA BIOS (2A5LEXXX) STANDARD CMOS SETUP AWARD SOFTWARE, INC.

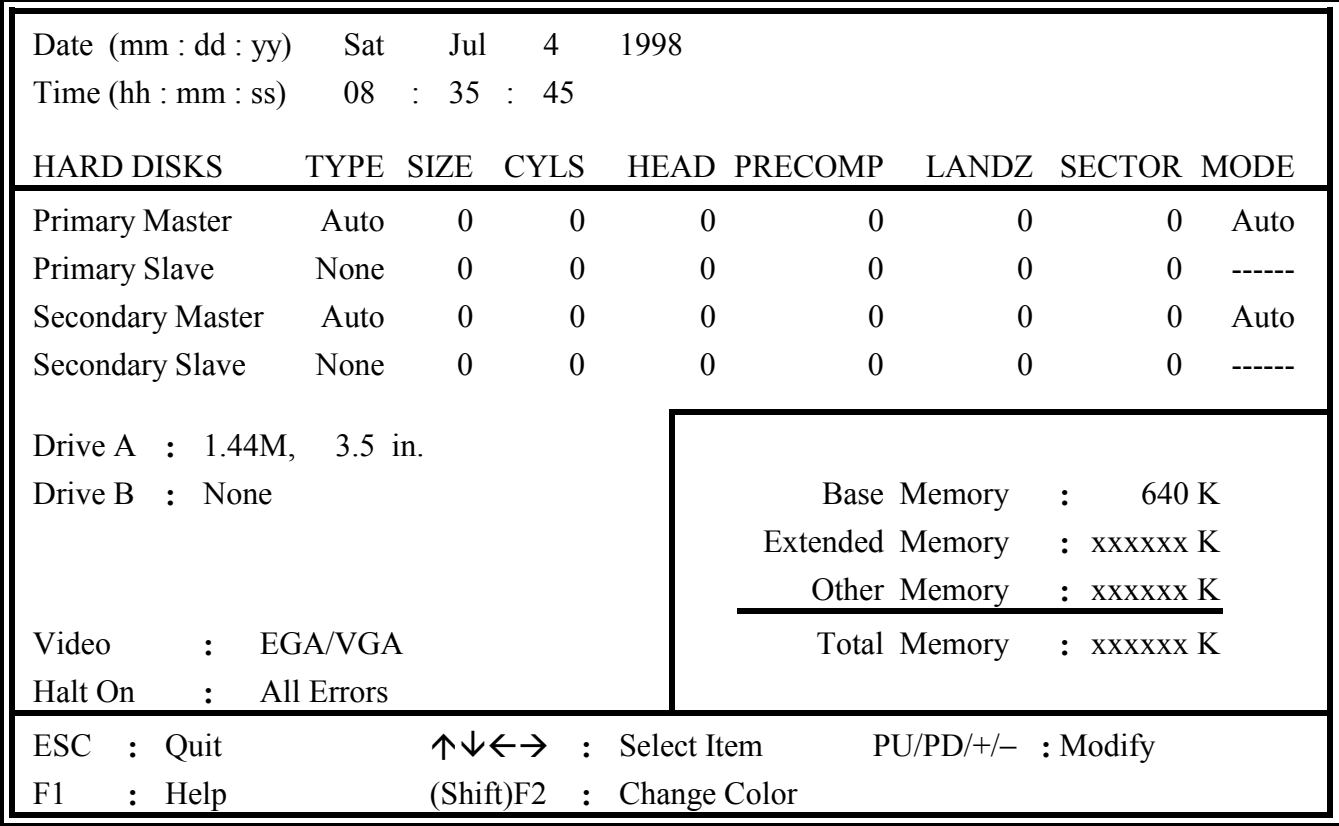

Fig. 4-3 STANDARD CMOS SETUP screen.

### **MODE:**

The BIOS on the mainboard provides three different modes to support both normal size IDE hard disk drive and the hard disk drive which is above 528MB:

- NORMAL :For IDE hard disk drives which is smaller than 528MB.
- LBA : For IDE hard disk drive which is above 528MB (ideally, it can be as big as 8.4GB ) that use Logic Block Addressing (LBA) mode.
- Large :For IDE hard disks size larger then 528MB but it does not support the LBA mode. (**Note:** Large mode is not fully supported by most operation systems so far. Only MS-DOS is recommended on such hard disk drive. )

*Note : Some certain operation system (like SCO-UNIX) will have to choose the "NORMAL" mode when installation.*

# <span id="page-36-0"></span>**4.5 BIOS FEATURES SETUP**

# ROM PCI / ISA BIOS (2A5LEXXX) BIOS FEATURES SETUP AWARD SOFTWARE, INC.

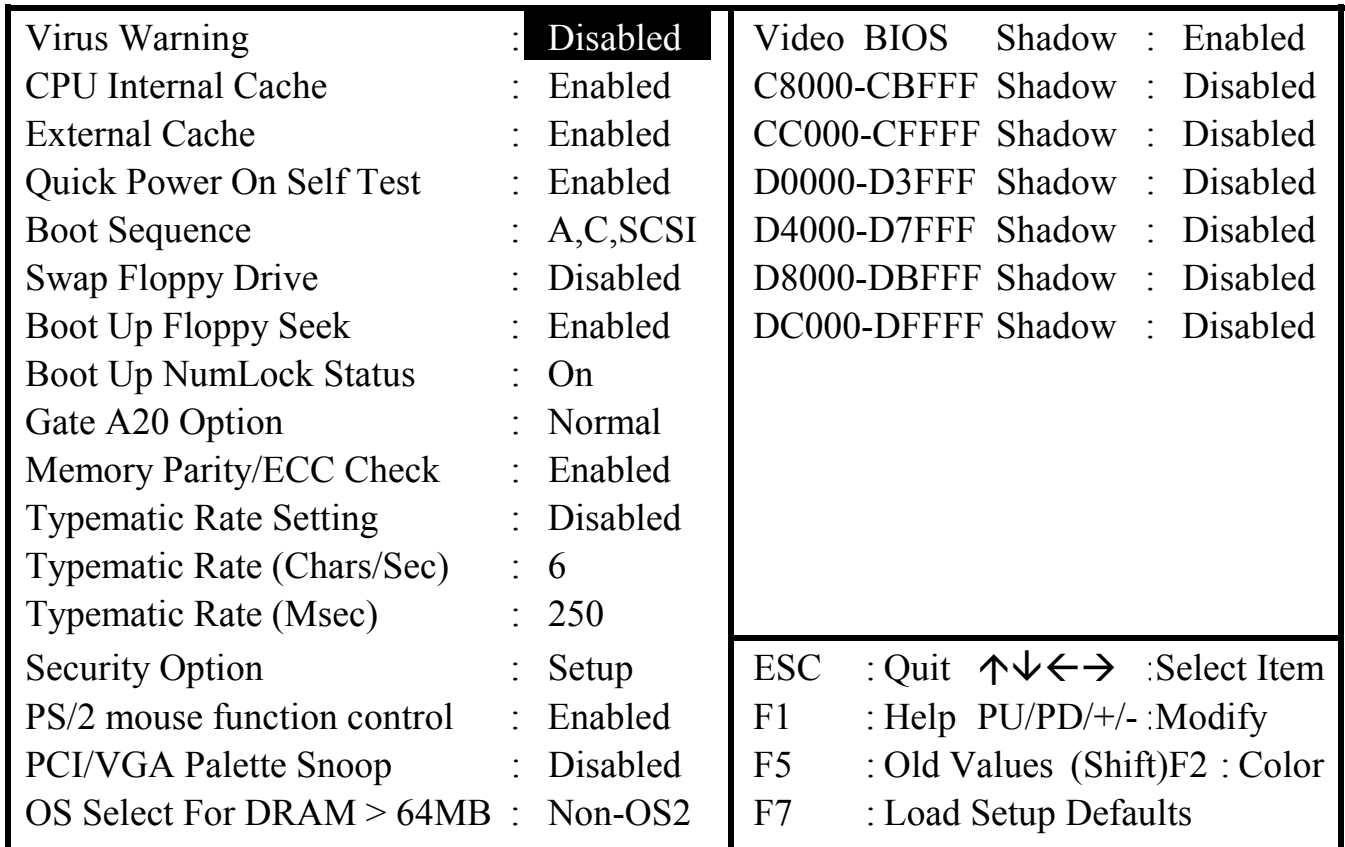

Fig. 4-4 BIOS FEATURES SETUP screen.

### **Virus Warning**

When this item is enabled, the system BIOS will monitor the boot sector and partition table of the hard disk drive for any attempt of modification. If an attempt is detected, the BIOS will halt the system and the following error message will appear. When you find such message, please run an anti-virus program to locate and remove the.

> ! WARNING ! Disk boot sector is to be modified Type "Y" to accept write or "N" to abort write Award Software, Inc.

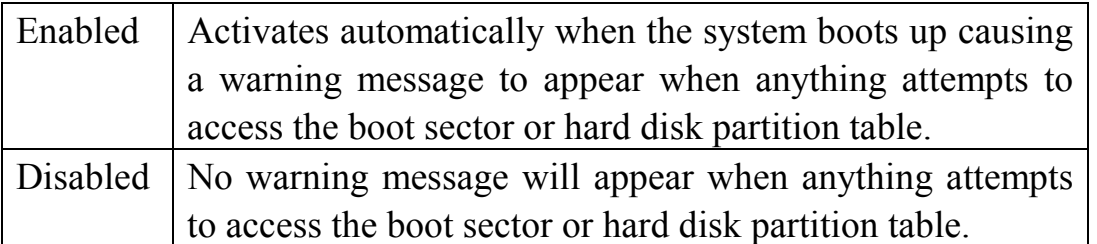

*NOTE:* **Many disk diagnostic programs which attempt to access the boot sector table can cause the above warning message. If you will be running such a program, we recommend that you first disable Virus Protection beforehand.**

# **CPU Internal /External Cache**

These two categories allow you to enable or disable the cache memory on the CPU to speed up memory access. The default value is enabled.

# **Quick Power On Self Test**

This category speeds up Power On Self Test (POST) after you power up the computer. If it is set to Enable, the system BIOS will shorten or skip some check items during POST.

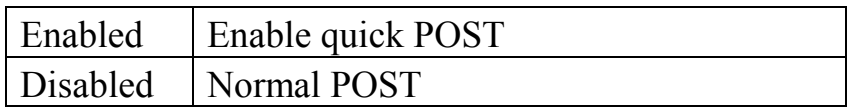

# **Boot Sequence**

This category determines which drive to search first for the disk operating system (i.e., DOS). The options available are "A,C,SCSI", "C,A,SCSI", "C,CDROM,A", "CDROM,C,A", "D,A,SCSI", "E,A,SCSI", "F,A,SCSI", "SCSI,A,C", "SCSI,C,A", "C only" and "LS/ZIP,C". Default value is A,C,SCSI.

When select to load the OS from "CDROM, C, A" or "LS/ZIP, C", you must select the "HARD DISK TYPE and MODE" properly, the "Auto" selection is recommended so that you can use CDROM or LS/ZIP device to load the OS into your system. (You can find these items in the "STANDARD CMOS SETUP" )

# **Swap Floppy Drive**

This item allows you to determine whether enable the swap floppy drive or not. The choice: Enabled/Disabled.

# **Boot Up Floppy Seek**

During POST, BIOS will determine if the floppy disk drive installed is 40 or 80 tracks. 360K type is 40 tracks while 760K, 1.2M and 1.44M are all 80 tracks.

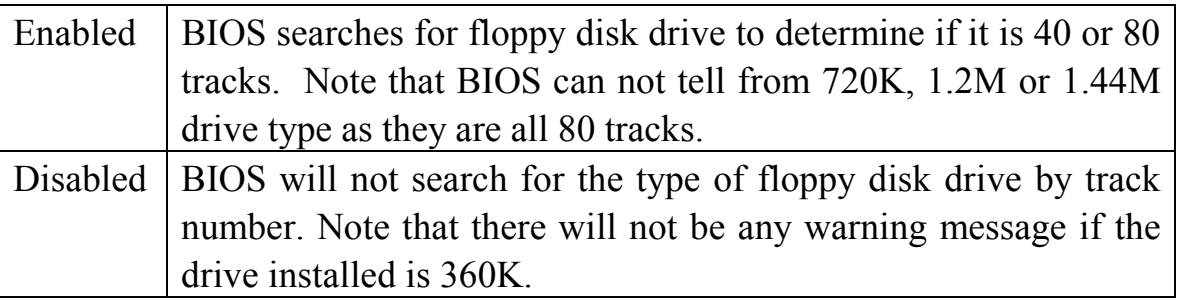

# **Boot Up NumLock Status**

This allows you to determine the default state of the numeric keypad. By default, the system boots up with NumLock on.

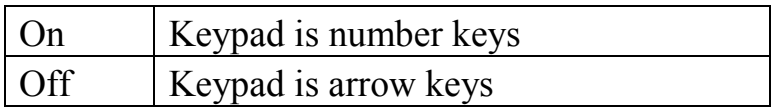

# **Boot Up System Speed**

Selects the default system speed -- the normal operating speed at power up.

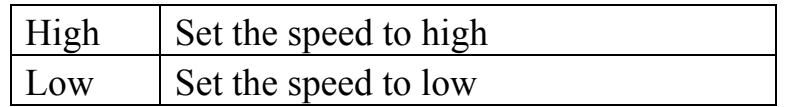

# **Gate A20 Option**

This entry allows you to select how the gate A20 is handled. The gate A20 is a device used to address memory above 1 Mbytes. Initially, the gate A20 was handled via a pin on the keyboard. Today, while keyboards still provide this support, it is more common, and much faster, for the system chipset to provide support for gate A20.

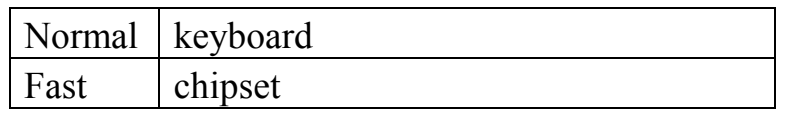

# **Typematic Rate Setting**

This determines if the typematic rate is to be used. When disabled, continually holding down a key on your keyboard will generate only one instance. In other words, the BIOS will only report that the key is down. When the typematic rate is enabled, the BIOS will report as before, but it will then wait a moment, and, if the key is still down, it will begin the report that the key has been depressed repeatedly. For example, you would use such a feature to accelerate cursor movements with the arrow keys.

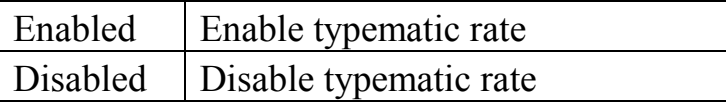

### **Typematic Rate (Chars/Sec)**

When the typematic rate is enabled, this selection allows you select the rate at which the keys are accelerated.

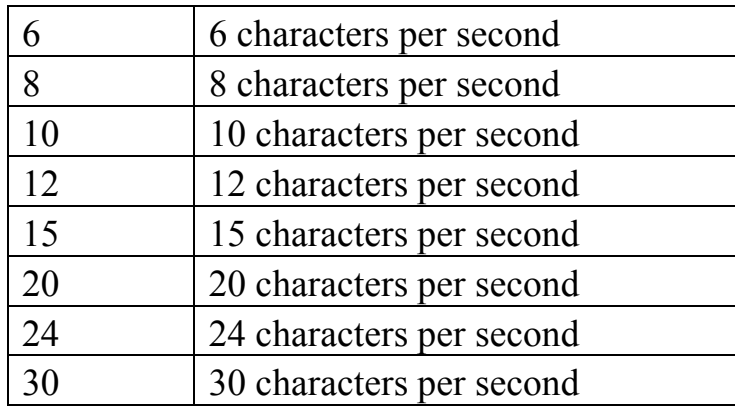

### **Typematic Delay (Msec)**

When the typematic rate is enabled, this selection allows you to select the delay between when the key was first depressed and when the acceleration begins.

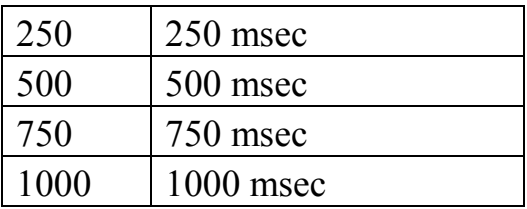

### **Security Option**

.

This category allows you to limit access to the system and Setup, or just to Setup

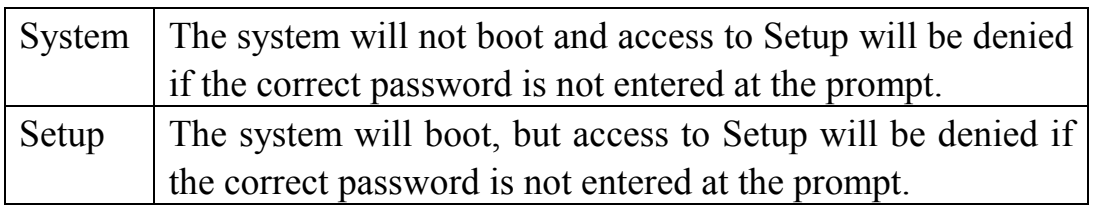

**Note:** To disable security, select PASSWORD SETTING at Main Menu and then you will be asked to enter password. Do not type anything and just press <Enter>, it will disable security. Once the security is disabled, the system will boot and you can enter Setup freely.

# **PCI / VGA Palette Snoop**

It determines whether the MPEG ISA/VESA VGA Cards can work with PCI/VGA or not.

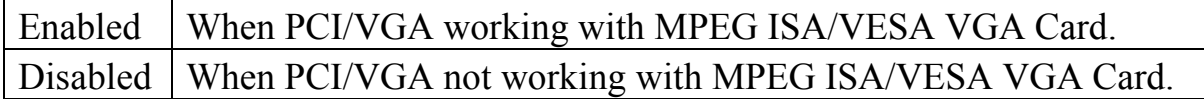

### **OS Select for DRAM > 64**

This item allows you to access the memory that over 64MB in OS/2. The choice: Non-OS2, OS2.

# **Video BIOS Shadow**

Determines whether video BIOS will be copied to RAM. However, it is optional depending on chipset design. Video Shadow will increase the video speed.

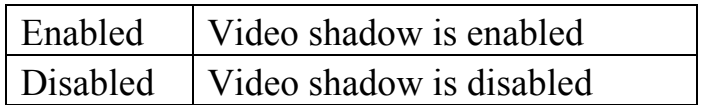

# **C8000 - CBFFF Shadow/DC000 - DFFFF Shadow**

These categories determine whether option ROMs will be copied to RAM. An example of such option ROM would be support of on-board SCSI.

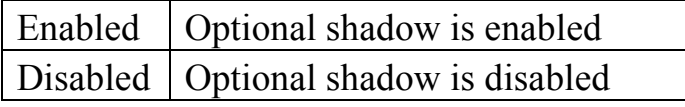

# <span id="page-41-0"></span>**4.6 CHIPSET FEATURES SETUP**

# ROM PCI / ISA BIOS (2A5LEXXX) CMOS SETUP UTILITY CHIPSET FEATURES SETUP

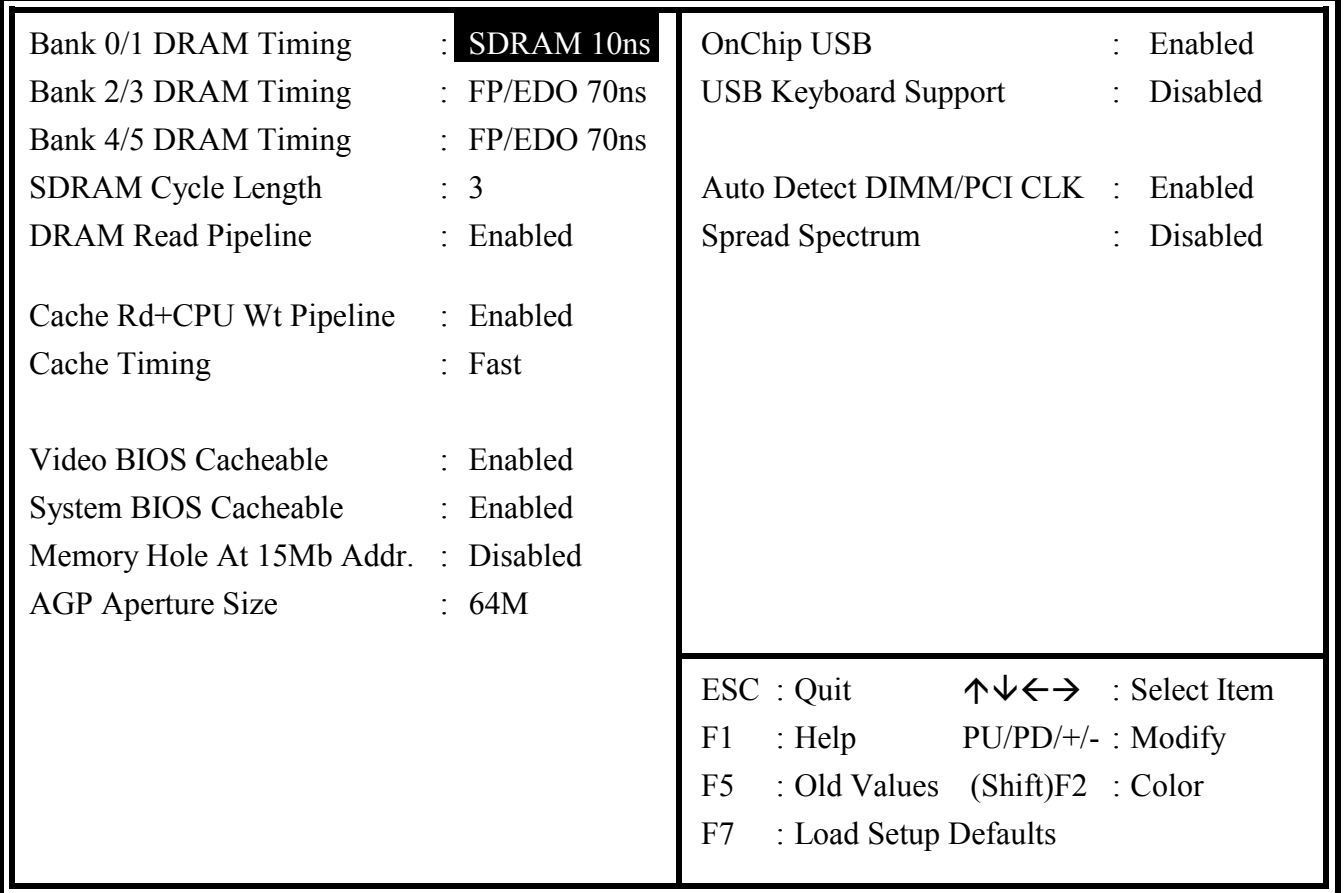

Fig. 4-5 CHIPSET FEATURES SETUP screen.

*WARNING : The selection fields on this screen are provided for the professional technician who can modify the Chipset features to meet some specific requirement. If you do not have the related technical background, do not attempt to make any change except the following items.*

This section allows you to configure the system based on the specific features of the installed chipset. This chipset manages bus speeds and access to system memory resources, such as DRAM and the external cache. It also coordinates communications between the conventional ISA bus and the PCI bus. It must be stated that these items should never need to be altered. The default settings have been chosen because they provide the best operating conditions for your system. The only time you might consider making any changes would be if you discovered that data was being lost while using your system.

# **Bank 0/1 ( 2/3, 4/5)DRAM Timing :** BANK 0/1: DIMM1 BANK 2/3: DIMM2 BANK 4/5: DIMM3

The memory modules inserted onto the mainboard will be detected by the system BIOS automatically. For example, when you insert a SDRAM module onto DIMM1, DIMM2 or DIMM3, "SDRAM 10ns" will be displayed on the screen shown above. (It will be "FP/EDO 70ns" when SDRAM module is absent on the DIMM subsystem.) There are two optimum values suggested for the chipset and CPU registers. As for SDRAM modules, "10ns" is suggested for most modules. "8ns" will let you have begtter performance, but it may cause system unstable when SDRAM modules are not fast enough.

### **SDRAM Cycle Length**

This field sets the CAS latency timing. The Choice: 2, 3.

### **DRAM Read Pipeline**

You may select *Enabled* for this field when PBSRAMs are installed. Pipelining improves system performance.

The Choice: Enabled, Disabled.

### **Cache Rd+CPU Wt Pipeline**

This item allows you to enable/disable the cache timing. The Choice: Enabled, Disabled.

### **Video BIOS Cacheable**

When enabled. The Video BIOS cache will cause access to video BIOS addressed at C0000H to C7FFFH to be cached, if the cache controller is also enabled

The Choice: Enabled, Disabled.

# **System BIOS Cacheable**

As with caching the Video BIOS above, enabling this selection allows accesses to the system BIOS ROM addressed at F0000H-FFFFFH to be cached, provided that the cache controller is enabled.

The Choice: Enabled, Disabled.

# **Memory Hole At 15Mb Addr**

In order to improve performance, certain space in memory is reserved for ISA cards. This memory must be mapped into the memory space below 16MB.

The Choice: Disabled, 15M-16M, 14M-16M.

# **AGP Aperture Size**

Select the size of Accelerated Graphics Port (AGP) aperture. The aperture is a portion of the PCI memory address range dedicated for graphics memory address space. Host cycles that hit the aperture range are forwarded to the AGP without any translation. See www.apgforum.org for AGP information.

The Choice: 4M, 8M, 16M, 32M, 65M, 128M, 256M.

# **OnChip USB**

Select Enabled if your system contains a Universal Serial Bus (USB) controller and you have a USB peripheral.

The Choice: Enabled, Disabled.

# **USB Keyboard Support**

Select Enabled if your system contains a Universal Serial Bus (USB) controller and you have a USB keyboard.

The Choice: Enabled, Disabled.

# <span id="page-44-0"></span>**4.7 POWER MANAGEMENT SETUP**

# ROM PCI / ISA BIOS (2A5LEXXX) POWER MANAGEMENT SETUP AWARD SOFTWARE, INC.

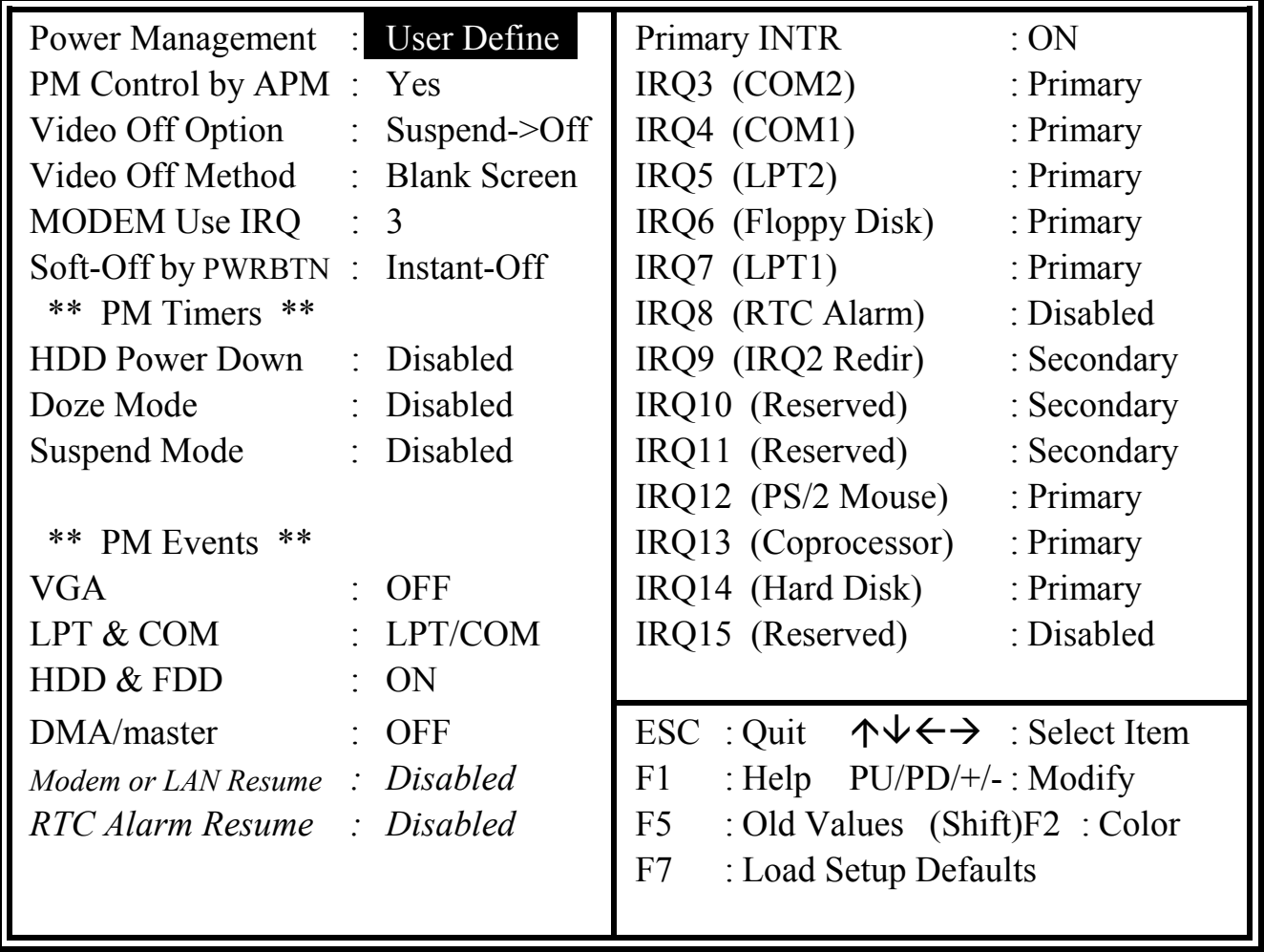

Fig. 4-6 POWER MANAGEMENT SETUP screen.

*WARNING : The selection fields on this screen are provided for the professional technician who can modify the Chipset features to meet some specific requirement. If you do not have the related technical background, do not attempt to make any change except the following items.*

### **Power Management**

This category allows you to select the type (or degree) of power saving and is directly related to the following modes:

- 1. Doze Mode
- 2. Suspend Mode
- 3. HDD Power Down

There are four selections for Power Management, three of which have fixed mode settings.

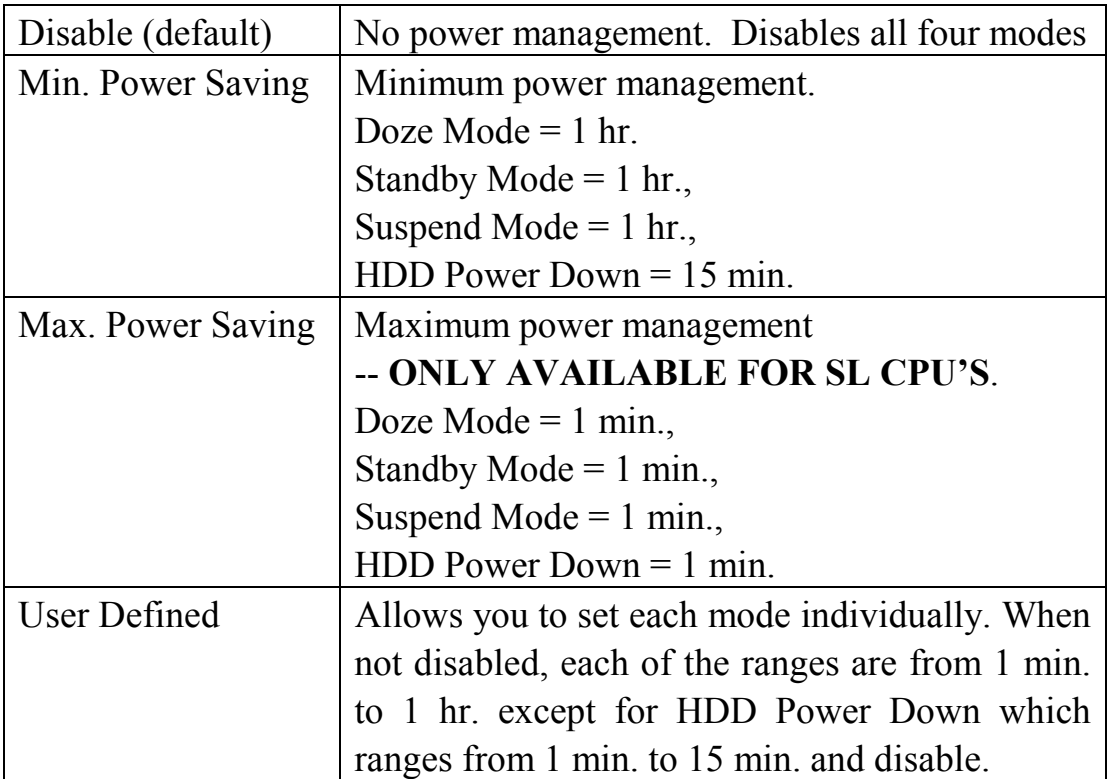

# **PM Control APM**

When enabled, an Advanced Power Management device will be activated to enhance the Max. Power Saving mode and stop the CPU internal clock. If Advance Power Management (APM) is installed on your system, selecting Yes gives better power savings.

If the Max. Power Saving is not enabled, this will be preset to *No*.

# **Video Off Option**

When enabled, this feature allows the VGA adapter to operate in a power saving mode.

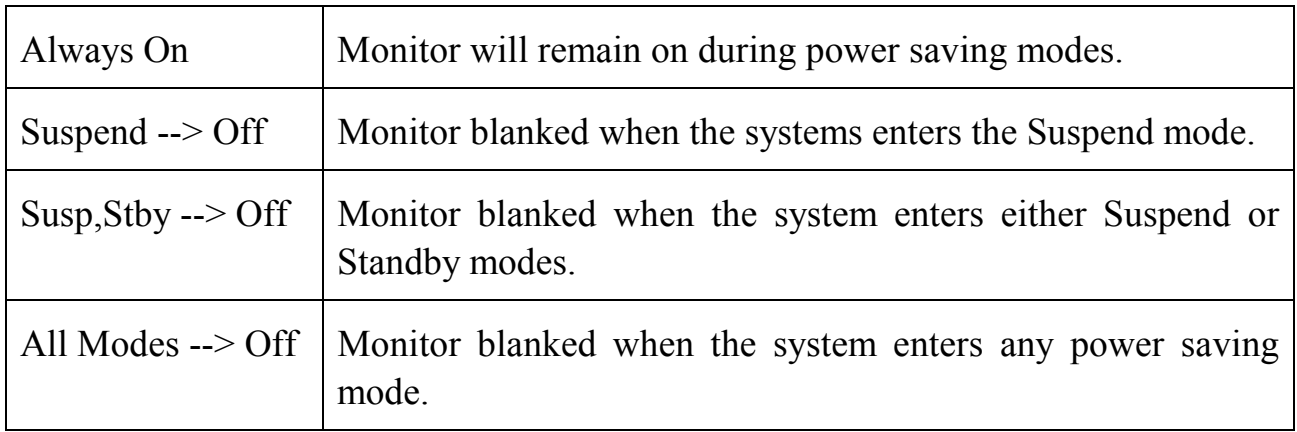

# **Video Off Method**

This determines the manner in which the monitor is blanked.

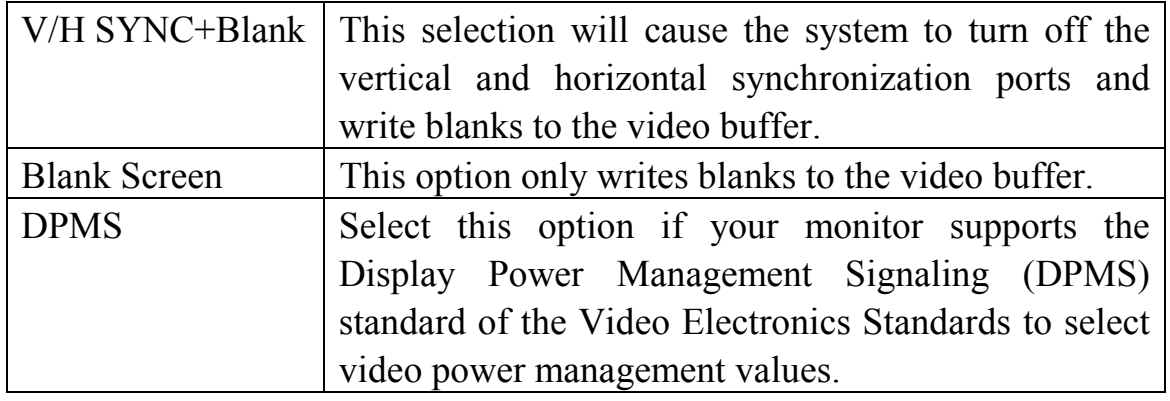

# **MODEM Use IRQ**

This determines the IRQ in which the MODEM can use.

The choice: 1, 3, 4, 5, 7, 9, 10, 11, NA.

# **Soft-Off by PWRBTN**

When Enabled, turning the system off with the on/off button places the system in a very low-power-usage state, with only enough circuitry receiving power to detect power button activity or Resume by Ring activity.

The choice: Delay 4 Sec, Instant Off.

### **PM Timers**

The following four modes are Green PC power saving functions which are only user configurable when *User Defined* Power Management has been selected. See above for available selections.

### **HDD Power Down**

When enabled and after the set time of system inactivity, the hard disk drive will be powered down while all other devices remain active.

# **Doze Mode**

.

When enabled and after the set time of system inactivity, the CPU clock will run at slower speed while all other devices still operate at full speed

# **Suspend Mode**

When enabled and after the set time of system inactivity, all devices except the CPU will be shut off.

# **\*\* PM Events \*\***

PM events are I/O events whose occurrence can prevent the system from entering a power saving mode or can awaken the system from such a mode. In effect, the system remains alert for anything which occurs to a device which is configured as *On*, even when the system is in a power down mode.

### **VGA**

When set to *On* (default), any event occurring at a VGA port will awaken a system which has been powered down.

# **LPT & COM**

When set to LPT/COM, any event occurring at a COM(serial)/LPT (printer) port will awaken a system which has been powered down.

# **HDD & FDD**

When set to *On* (default), any event occurring at a hard or floppy drive port will awaken a system which has been powered down.

### **DMA/master**

When set to *On* (default:Off), any event occurring to the DMA controller will awaken a system which has been powered down.

# **Modem or LAN Resume**

When set to *Enabled* , any event occurring to the Modem Ring will awaken a system which has been powered down.

# **RTC Alarm Resume**

When set to *Enable RTA Alarm Resume,* you could set the date (of month) and timer (hh:mm:ss), any event occurring at will awaken a system which has been powered down.

# **Primary INTR**

When set to *On* (default), any event occurring at will awaken a system which has been powered down.

The following is a list of IRQ's, **I**nterrupt **R**e**Q**uests, which can be exempted much as the COM ports and LPT ports above can. When an I/O device wants to gain the attention of the operating system, it signals this by causing an IRQ to occur. When the operating system is ready to respond to the request, it interrupts itself and performs the service. As above, the choices are *On* and *Off. On* is the default.

When set *On*, activity will neither prevent the system from going into a power management mode nor awaken it.

- **IRQ3 (COM 2 )**
- **IRQ4 (COM 1)**
- **IRQ5 (LPT 2)**
- **IRQ6 (Floppy Disk)**
- **IRQ7 (LPT 1)**
- **IRQ8 (RTC Alarm)**
- **IRQ9 (IRQ2 Redir)**
- **IRQ10 (Reserved)**
- **IRQ11 (Reserved)**
- **IRQ12 ( PS / 2 Mouse )**
- **IRQ13 (Coprocessor)**
- **IRQ14 (Reserved)**
- **IRQ15 (Reserved)**

# <span id="page-49-0"></span>**4.8 PNP/PCI CONFIGURATION**

# ROM PCI / ISA BIOS (2A5LEXXX) INTEGRATED PERIPHERALS AWARD SOFTWARE, INC.

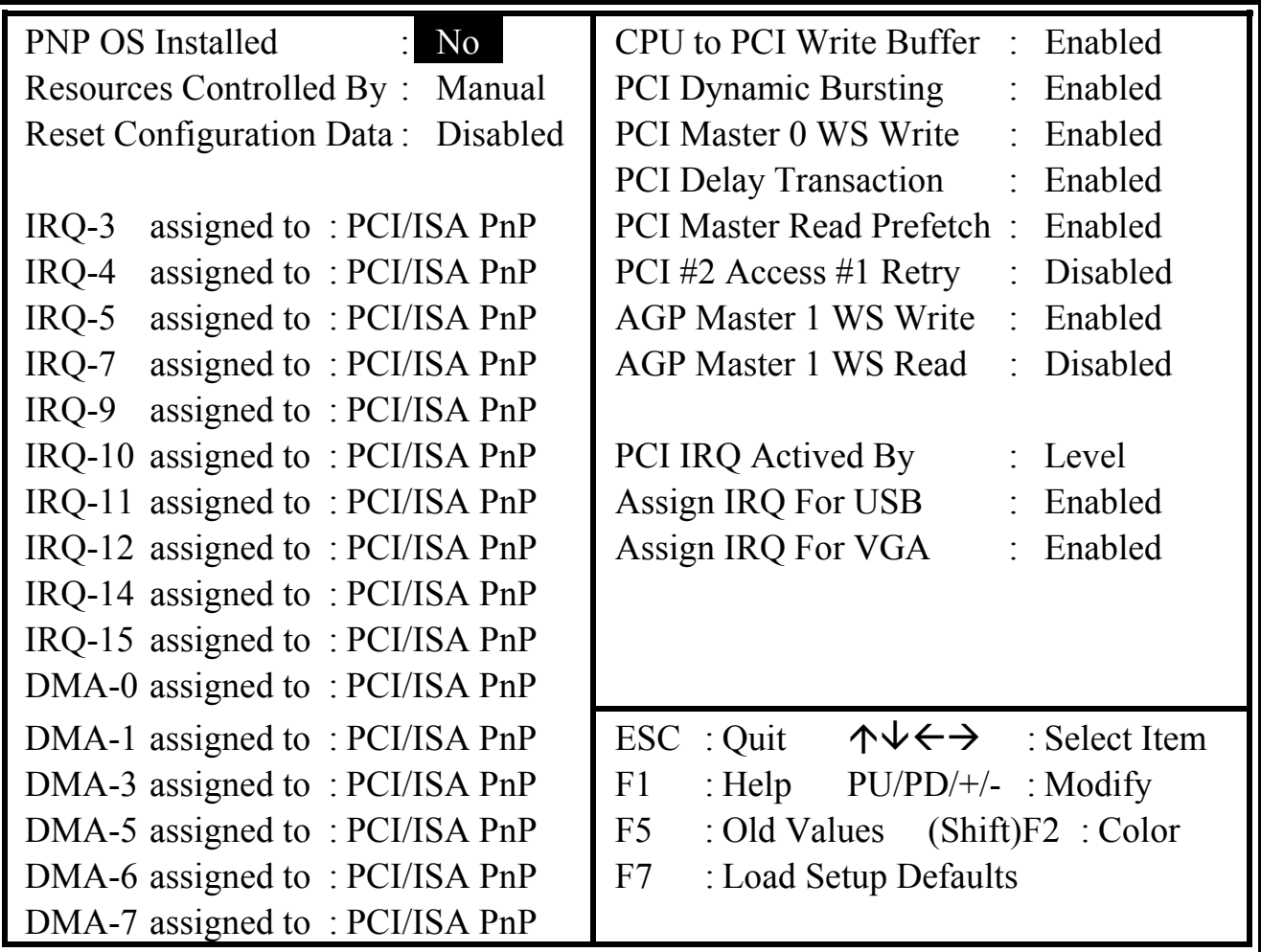

Fig. 4-7 PNP/PCI CONFIGURATION setup screen.

*WARNING : The selection fields on this screen are provided for the professional technician who can modify the Chipset features to meet some specific requirement. If you do not have the related technical background, do not attempt to make any change except the following items.*

### **PNP OS Installed**

Select Yes if the system operating environment is Plug-and-Play aware (e.g., Windows 95). The Choice: Yes and No.

### **Resource controlled by**

The Award Plug and Play BIOS has the capacity to automatically configure all of the boot and Plug and Play compatible devices. However, this capability means absolutely nothing unless you are using a Plug and Play operating system such as Windows®95.

The choice: Auto and Manual.

### **Reset Configuration Data**

Normally, you leave this field Disabled. Select Enabled to reset Extended System Configuration Data (ESCD) when you exit Setup if you have installed a new addon and the system reconfiguration has caused such a serious conflict that the operating system can not boot.

The choice: Enabled and Disabled .

# **IRQ3/4/5/7/9/10/11/12/14/15 assigned to,**

When resources are controlled manually, assign each system interrupt as one of the following types, depending on the type of device using the interrupt:

Legacy ISA Devices compliant with the original PC AT bus specification, requiring a specific interrupt ( such as IRQ4 for serial port 1). PCI/ISA PnP Devices compliant with the Plug and Play standard, whether designed for PCI or ISA bus architecture.

The choice: Legacy ISA and PCI/ISA PnP.

# **DMA0/1/3/5/6/7 assigned to**

When resources are controlled manually, assign each system DMA channel as one of the following types, depending on the type of device using the interrupt:

Legacy ISA Devices compliant with the original PC AT bus specification, requiring a specific interrupt ( such as IRQ4 for serial port 1). PCI/ISA PnP Devices compliant with the Plug and Play standard, whether designed for PCI or ISA bus architecture.

The choice: Legacy ISA and PCI/ISA PnP.

# **CPU to PCI Write Buffer**

When enabled, up to four D words of data can be written to the PCI bus without interrupting the CPU. When disabled, a write buffer is not used and the CPU read cycle will not be completed until the PCI bus signals that it is ready to receive the data..

The choice: Enabled, Disabled.

### **PCI Dynamic Bursting**

When Enabled, data transfers on the PCI bus, where possible, make use of the high-performance PCI bust protocol, in which greater amounts of data are transferred at a single command..

The choice: Enabled, Disabled.

### **PCI Master 0 WS Write**

When Enabled, writes to the PCI bus are command with zero wait states. The choice: Enabled, Disabled.

### **PCI Delay Transaction**

The chipset has an embedded 32-bit posted write buffer to support delay transactions cycles. Select Enabled to support compliance with PCI specification version 2.1

The choice: Enabled, Disabled.

### **PCI Master Read Prefetch**

This item allows you enable/disable the PCI Master Read Prefetch. The choice: Enabled, Disabled.

### **PCI #2 Access #1 Retry**

This item allows you enable/disable the PCI #2 Access #1 Retry. The choice: Enabled, Disabled.

### **PCI Master 1 WS Write**

This implements a single delay when writing to the PCI Bus. By default, two-wait states are used by the system, allowing for greater stability. The choice: Enabled, Disabled.

### **PCI Master 1 WS Read**

This implements a single delay when reading to the PCI Bus. By default, two-wait states are used by the system, allowing for greater stability. The choice: Enabled, Disabled.

# <span id="page-52-0"></span>**4.9 INTEGRATED PERIPHERALS**

# ROM PCI / ISA BIOS (2A5LEXXX) INTEGRATED PERIPHERALS AWARD SOFTWARE, INC.

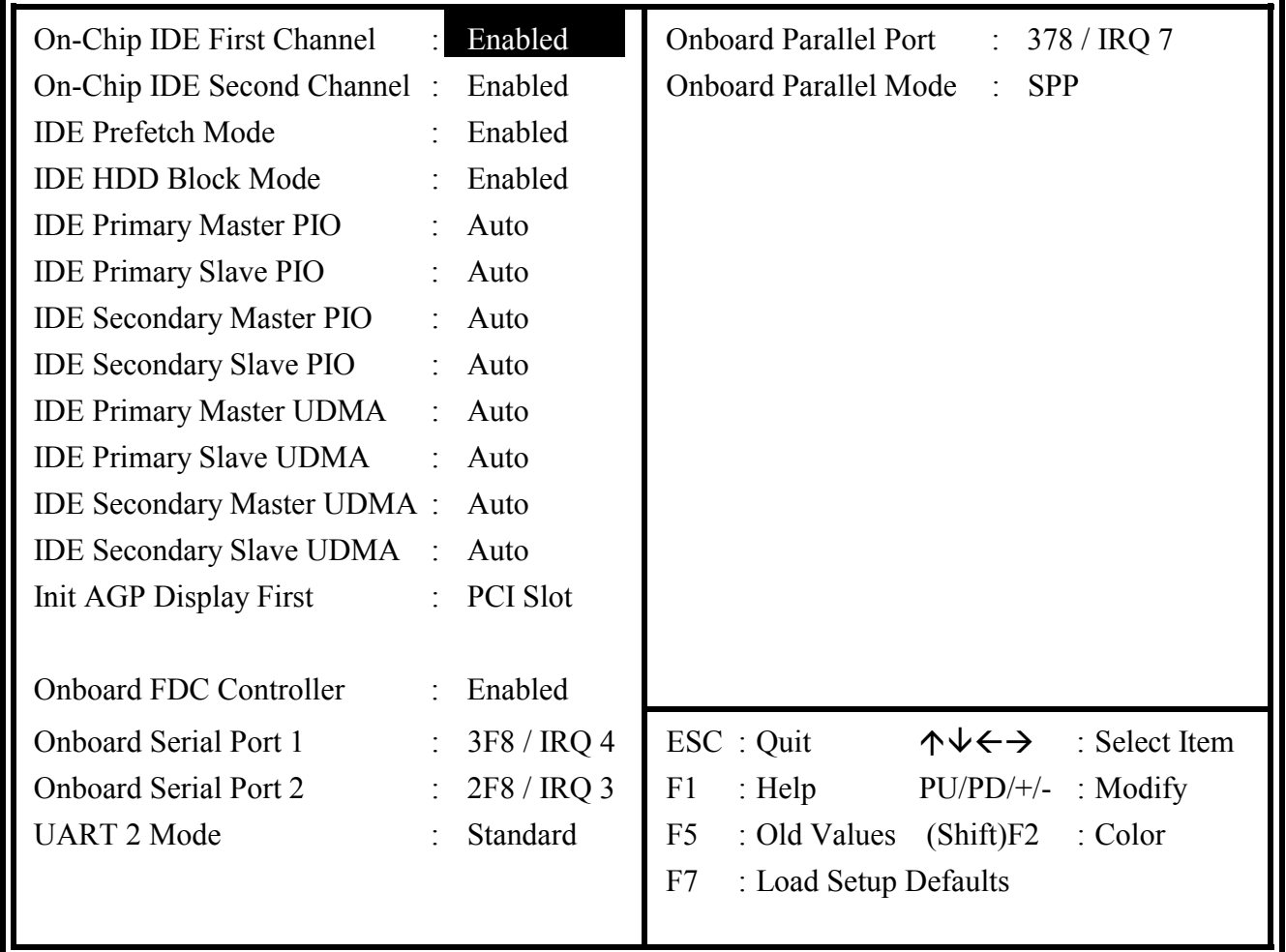

Fig. 4-8 INTEGRATED PERIPHERALS setup screen.

# **OnChip IDE First Channel**

This chipset contains a PCI IDE interface with support for two IDE channels. Select Enabled to activate the first and/or second IDE interface. Select Disabled to deactivate this interface, if you install a first and/or second add-in IDE interface IDE interface.

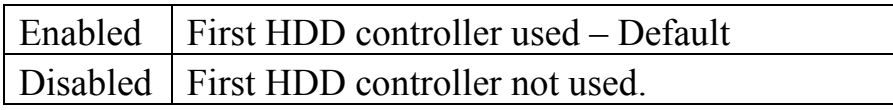

### **OnChip IDE Second Channel**

This chipset contains a PCI IDE interface with support for two IDE channels. Select Enabled to activate the first and/or second IDE interface. Select Disabled to deactivate this interface, if you install a first and/or second add-in IDE interface IDE interface.

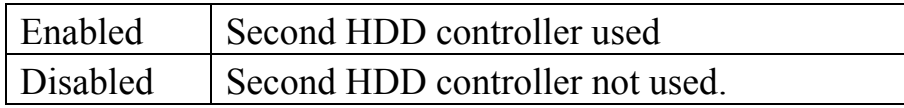

# **IDE Prefetch Mode**

Enable prefetching for IDE drive interfaces that support its faster drive accesses. If you are getting disk drive errors, change the setting to omit the drive interface where the errors occur. Depending on the configuration of your IDE subsystem, this field may not appear, and it does not appear when the Internal PCI/IDE field, above, is Disabled.

The choice: Enabled, Disabled.

# **IDE HDD Block Mode**

This item allows your hard disk controller to use the fast block mode to transfer data to and from your hard disk drive (HDD). Select Enabled only if your hard drives support block mode.

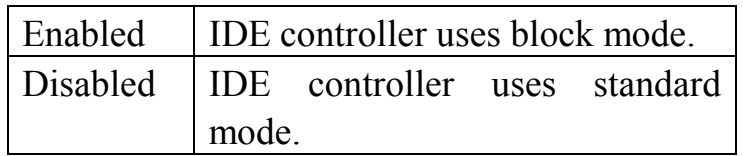

# **IDE Primary/Secondary Master/Slave PIO**

The four IDE PIO (Programmed Input/Output) fields let you set a PIO mode (0-4) for each of the four IDE devices that the onboard IDE interface supports.Modes 0 through 4 provide successively increased performance. In Auto mode, the system automatically determines the best mode for each device.

# **IDE Primary/Secondary Master/Slave UDMA**

Ultra DMA/33 implementation is possible only if your IDE hard drive supports it and the operating environment includes a DMA driver (Windows 95 OSR2 or a third-party IDE bus master driver). If your hard drive and your system software both support Ultra DMA/33, select Auto to enable BIOS support. The Choice: Auto, Disabled

# **Onboard FDC Controller**

This should be enabled if your system has a floppy disk drive (FDD) installed on the system board and you wish to use it. Even when so equipped, if you add a higher performance controller, you will need to disable this feature. The choice: Enabled, Disabled.

# **Onboard Serial Port 1/Port 2**

This item allows you to determine access onboard serial port 1/port 2 controller with which I/O address.

The choice: 3F8/IRQ4, 2E8/IRQ3, 3E8/IRQ4, 2F8/IRQ3, Disabled.

# **UART 2 Mode**

This item allows you to determine which Infra Red (IR) function (CN10) of onboard I/O chip.

The choice: Standard, ASKIR, HPSIR

# **Onboard Parallel Port**

This item allows you to determine access onboard parallel port controller with which I/O address.

The choice: 378/IRQ7, 278/IRQ5, 3BC/IRQ7, Disabled.

# **Onboard Parallel Mode**

Select an operating mode for the onboard parallel (printer) port. Normal EPP (Extended Parallel Port), ECP (Extended Capabilities Port) ECP+EPP PC AT parallel port Bi-directional port Fast, buffered port Fast, buffered, bi-directional port. Select Normal unless you are certain your hardware and software both support EPP or ECP mode.

The choice: SPP, ECP/EPP, ECP, EPP/SPP.

# <span id="page-55-0"></span>**4.10 LOAD SETUP DEFAULTS**

# ROM PCI / ISA BIOS (2A5LEXXX) INTEGRATED PERIPHERALS AWARD SOFTWARE, INC.

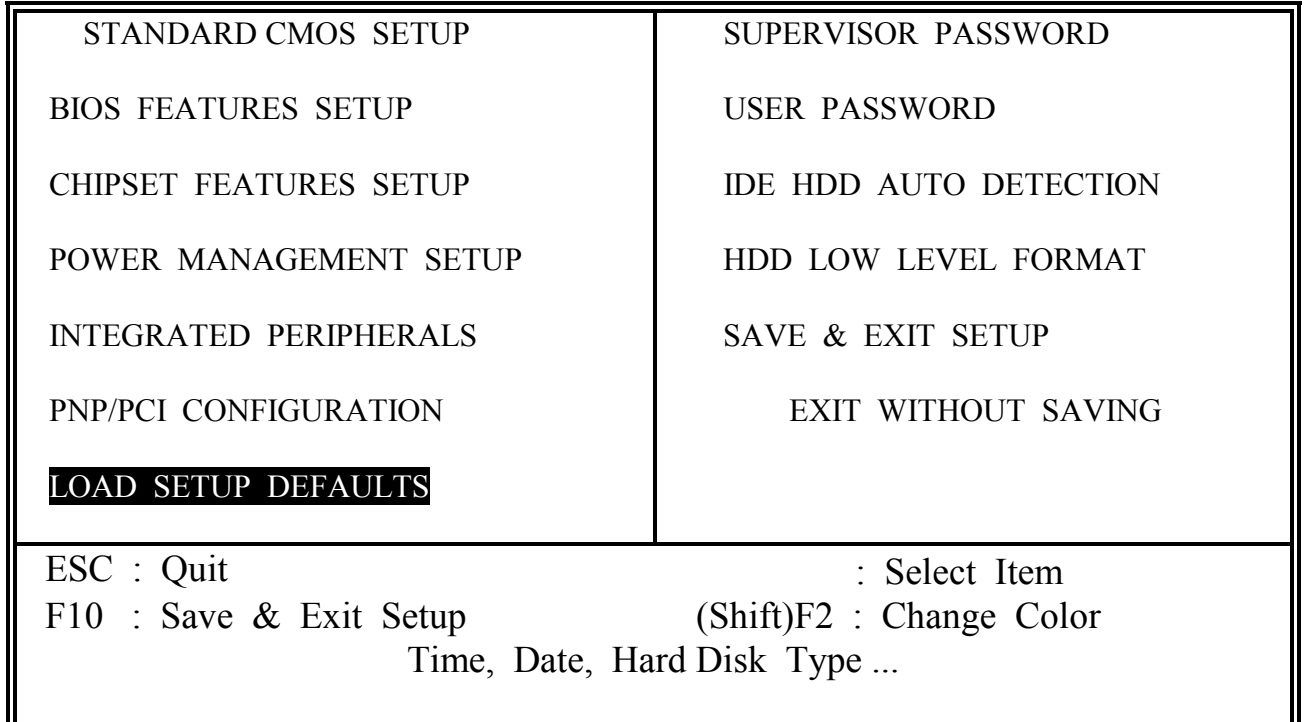

If you lost the CMOS data or you don't know how to complete the setup procedure, you may use this option to load the SETUP default values from the BIOS default table. It is easy to load the default value, simply highlight the "LOAD SETUP DEFAULTS" field and then press the "Enter" key, when you see the "LOAD SETUP DEFAULTS (Y/N)" displayed on the screen, response to it with "Y" and then press the "Enter" key. The SETUP default values will be loaded. Basically, the SETUP default settings are the best-case values that will optimize system performance and increase system stability.

In case that the CMOS data is corrupted, the SETUP DEFAULTS settings will be loaded automatically when you press the "Del" key and enter the main setup screen. So you may select "SAVE & EXIT SETUP" to leave setup program and the system is loaded with the default settings.

# <span id="page-56-0"></span>**4.11 SUPERVISOR PASSWORD / USER PASSWORD**

# ROM PCI / ISA BIOS (2A5LEXXX) INTEGRATED PERIPHERALS AWARD SOFTWARE, INC.

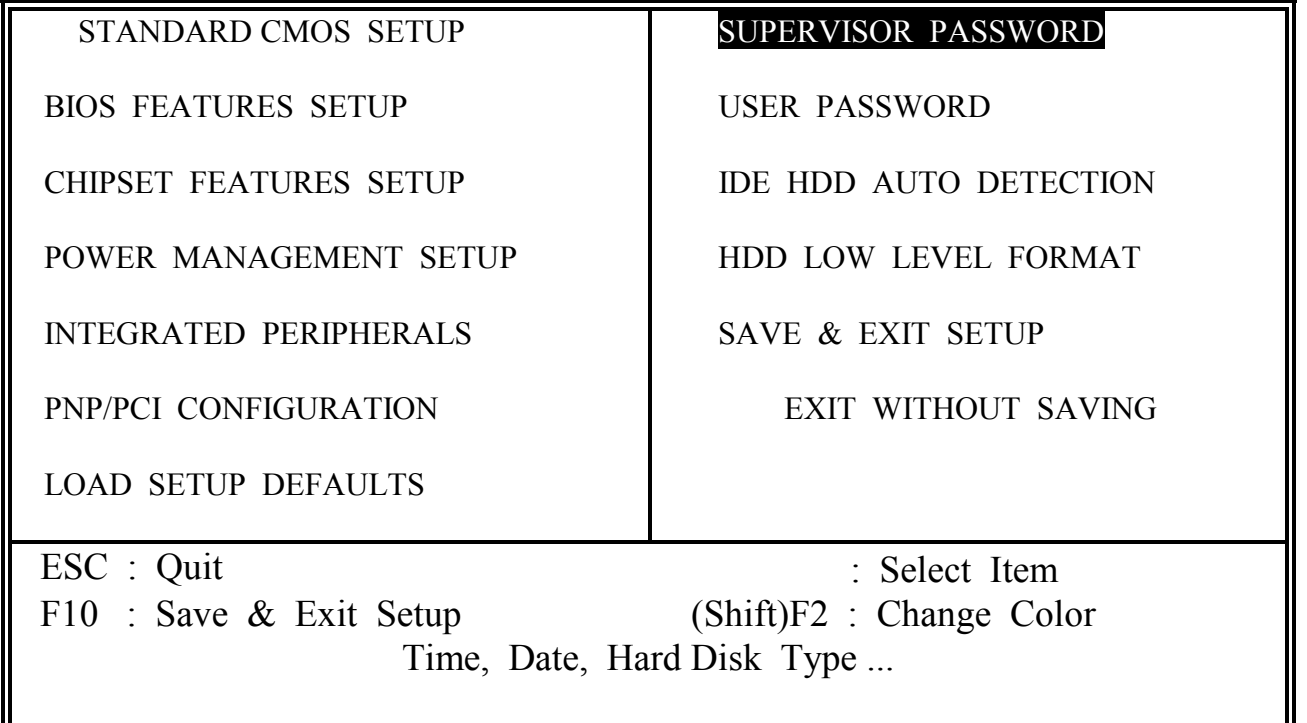

The "SUPERVISOR PASSWORD" and "USER PASSWORD" will be used to check the authority when power-on. Whenever there is the password stored in either of these fields, the correct password will be requested so that the PC system will continue to load the operation system.

You can enter up to eight alphanumeric characters here. When you have typed in the password and pressed the "Enter" key, you will be asked to reconfirm your password again to complete password setup. If you press the "Enter" key twice without any alphanumeric character entered, the PASSWORD will be disabled.

If the "User Password" and the "Supervisor Password" are both enabled and they have different password setup, "Supervisor Password" is always has the higher priority, Basically, an "User" is only authorized to change the content of "User Password", while a "Supervisor" has the authorization to dominate all settings.

# **4.12 IDE HDD AUTO DETECTION**

ROM PCI / ISA BIOS (2A5LEXXX)

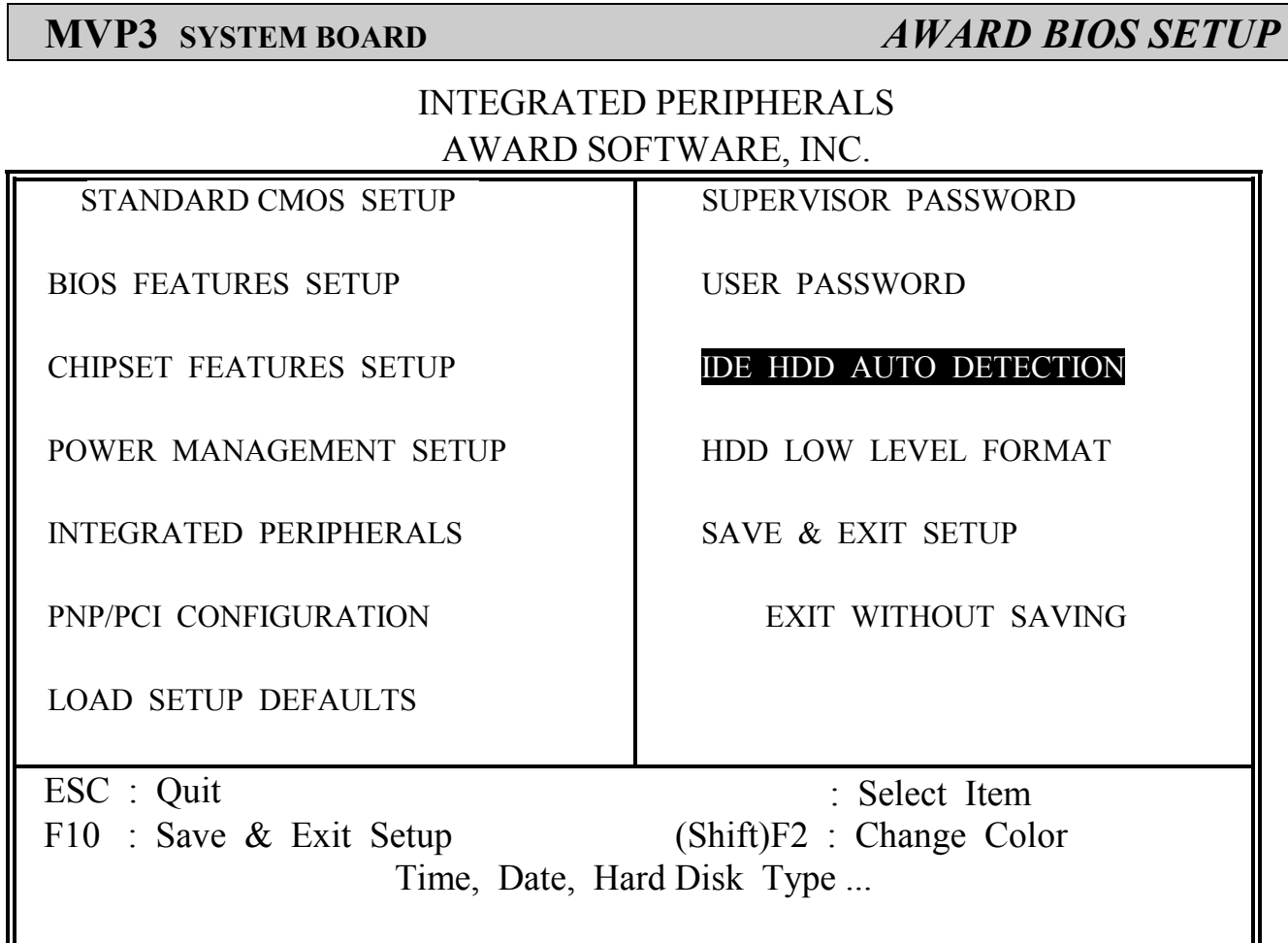

In order to make the IDE hard disk known to the system, you need to tell the system what kind of hard disk is connected to the mainboard by giving a set of hard disk parameters. Sometimes it is not easy for users to find the proper parameters for their IDE hard disk drive. In order to help users to find the parameters, the system BIOS provides a convent way – the auto detection of IDE hard disk drive.

# <span id="page-58-0"></span>**4.13 HDD LOW LEVEL FORMAT**

# ROM PCI / ISA BIOS (2A5LEXXX) INTEGRATED PERIPHERALS AWARD SOFTWARE, INC.

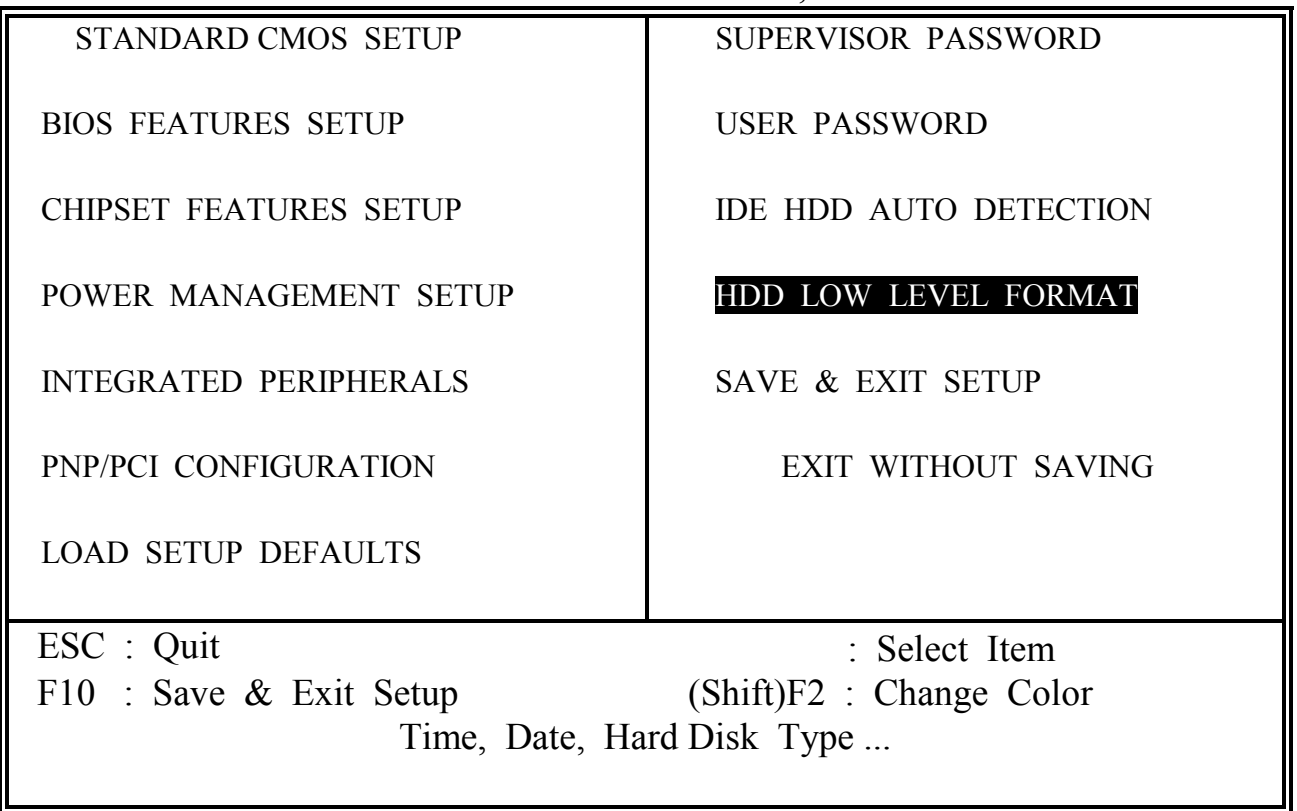

This option allows you to make low level format to your Hard Disk Drive.

When you are installing the new HDD into the PC system or when you want to install the operation system, you may feel like to make a low level format to the HDD so that all the information stored in the HDD can be cleared.

Sometimes when your HDD is infected by virus and you can not remove the virus from your HDD, you may choose this option to low level format your HDD and all the virus will be cleared from the HDD.

# <span id="page-59-0"></span>**4.14 SAVE &EXIT SETUP**

# ROM PCI / ISA BIOS (2A5LEXXX) INTEGRATED PERIPHERALS AWARD SOFTWARE, INC.

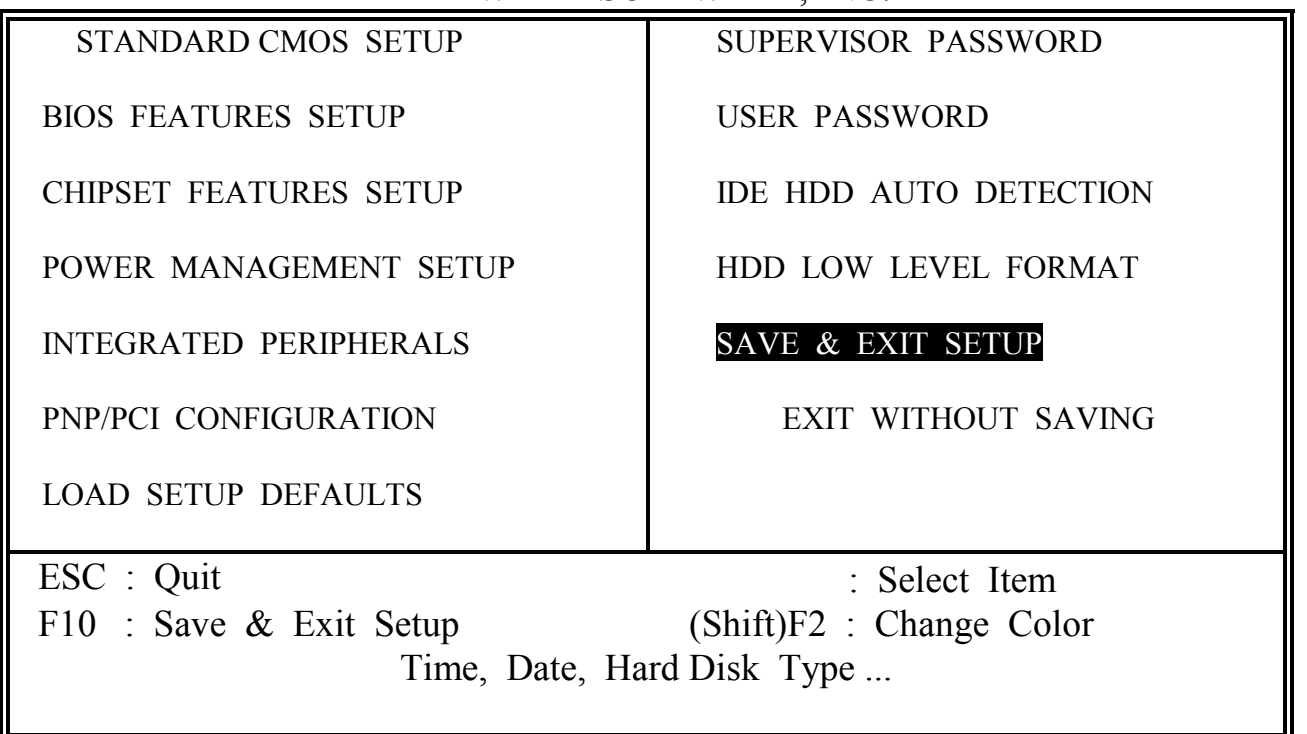

This option will save all setup values to CMOS RAM & EXIT SETUP routine, by moving the selection bar to "SAVE & EXIT SETUP" and pressing "Enter" key, then types "Y" and "Enter" key, the values will be saved and all the information will be stored in the CMOS memory, and then the setup program will be terminated and the system will start to reboot.

# <span id="page-60-0"></span>**4.15 EXIT WITHOUT SAVING**

# ROM PCI / ISA BIOS (2A5LEXXX) INTEGRATED PERIPHERALS AWARD SOFTWARE, INC.

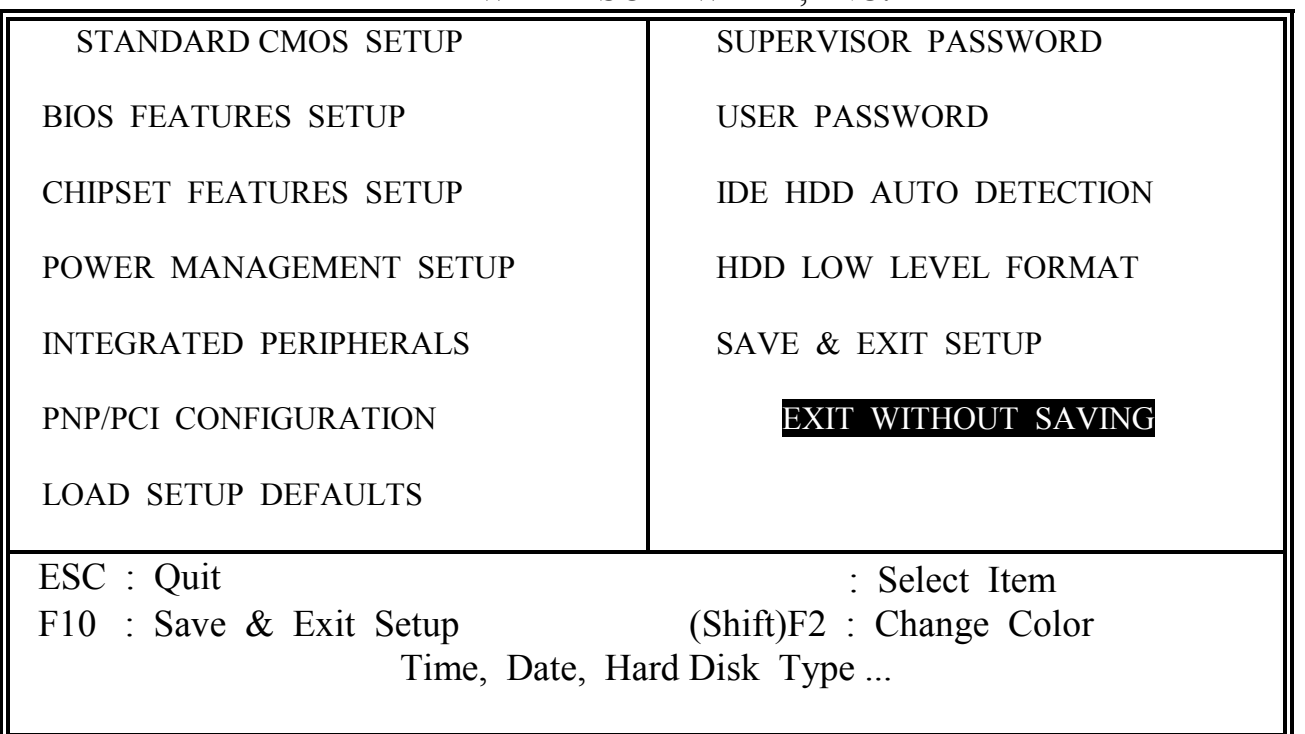

This item exit the setup routine without saving any changed values to CMOS RAM, When you do not want to save your change to the CMOS memory, you may choose to run this option and the setting what you made in the BIOS setup routine will be given away.

Move the selection bar to "EXIT WITHOUT SAVING" and click on the "Enter" key, then you will be asked to confirm the action to exit, press the "Y" and "Enter" key, the setup program will be terminated and the system will start to reboot.

Printed in Taiwan Edition : 11 / 11 / 98